**Oracle® Business Intelligence Discoverer EUL Command Line for Java** ユーザーズ・ガイド 10g リリース2 (10.1.2.1) 部品番号 **: B25072-01**

2005 年 10 月

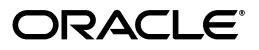

Oracle Business Intelligence Discoverer EUL Command Line for Java ユーザーズ・ガイド , 10*g* リリース 2  $(10.1.2.1)$ 

部品番号 : B25072-01

原本名 : Oracle Business Intelligence Discoverer EUL Command Line for Java User's Guide, 10*g* Release 2 (10.1.2.1)

原本部品番号 : B13919-03

Copyright © 2005 Oracle. All rights reserved.

制限付権利の説明

このプログラム(ソフトウェアおよびドキュメントを含む)には、オラクル社およびその関連会社に所有権 のある情報が含まれています。このプログラムの使用または開示は、オラクル社およびその関連会社との契 約に記された制約条件に従うものとします。著作権、特許権およびその他の知的財産権と工業所有権に関す る法律により保護されています。

独立して作成された他のソフトウェアとの互換性を得るために必要な場合、もしくは法律によって規定され る場合を除き、このプログラムのリバース・エンジニアリング、逆アセンブル、逆コンパイル等は禁止され ています。

このドキュメントの情報は、予告なしに変更される場合があります。オラクル社およびその関連会社は、こ のドキュメントに誤りが無いことの保証は致し兼ねます。これらのプログラムのライセンス契約で許諾され ている場合を除き、プログラムを形式、手段(電子的または機械的)、目的に関係なく、複製または転用す ることはできません。

このプログラムが米国政府機関、もしくは米国政府機関に代わってこのプログラムをライセンスまたは使用 する者に提供される場合は、次の注意が適用されます。

#### U.S. GOVERNMENT RIGHTS

Programs, software, databases, and related documentation and technical data delivered to U.S. Government customers are "commercial computer software" or "commercial technical data" pursuant to the applicable Federal Acquisition Regulation and agency-specific supplemental regulations. As such, use, duplication, disclosure, modification, and adaptation of the Programs, including documentation and technical data, shall be subject to the licensing restrictions set forth in the applicable Oracle license agreement, and, to the extent applicable, the additional rights set forth in FAR 52.227-19, Commercial Computer Software--Restricted Rights (June 1987). Oracle Corporation, 500 Oracle Parkway, Redwood City, CA 94065.

このプログラムは、核、航空産業、大量輸送、医療あるいはその他の危険が伴うアプリケーションへの用途 を目的としておりません。このプログラムをかかる目的で使用する際、上述のアプリケーションを安全に使 用するために、適切な安全装置、バックアップ、冗長性(redundancy)、その他の対策を講じることは使用 者の責任となります。万一かかるプログラムの使用に起因して損害が発生いたしましても、オラクル社およ びその関連会社は一切責任を負いかねます。

Oracle、JD Edwards、PeopleSoft、Retek は米国 Oracle Corporation およびその子会社、関連会社の登録商 標です。その他の名称は、他社の商標の可能性があります。

このプログラムは、第三者の Web サイトへリンクし、第三者のコンテンツ、製品、サービスへアクセスす ることがあります。オラクル社およびその関連会社は第三者の Web サイトで提供されるコンテンツについ ては、一切の責任を負いかねます。当該コンテンツの利用は、お客様の責任になります。第三者の製品また はサービスを購入する場合は、第三者と直接の取引となります。オラクル社およびその関連会社は、第三者 の製品およびサービスの品質、契約の履行(製品またはサービスの提供、保証義務を含む)に関しては責任 。<br>そ負いかねます。また、第三者との取引により損失や損害が発生いたしましても、オラクル社およびその関 連会社は一切の責任を負いかねます。

# 目次

#### vii

#### Oracle Business Intelligence Discoverer EUL Command Line for Java の概要  $\mathbf{1}$

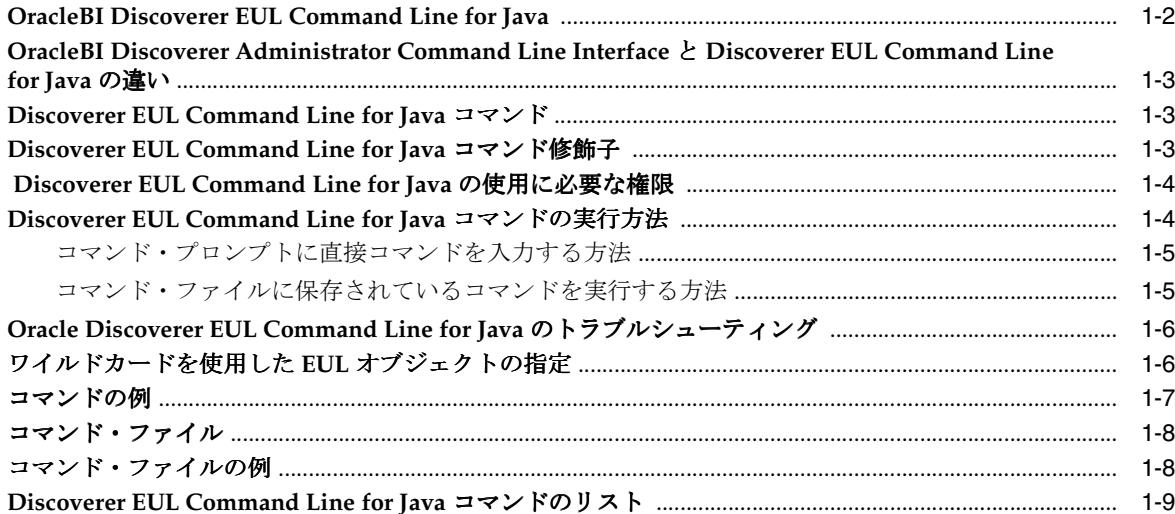

#### Discoverer EUL Command Line for Java リファレンス  $2<sup>1</sup>$

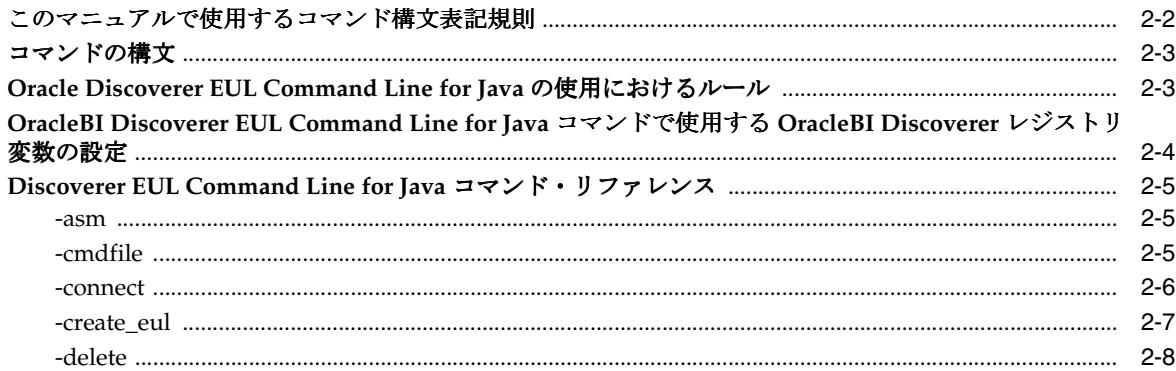

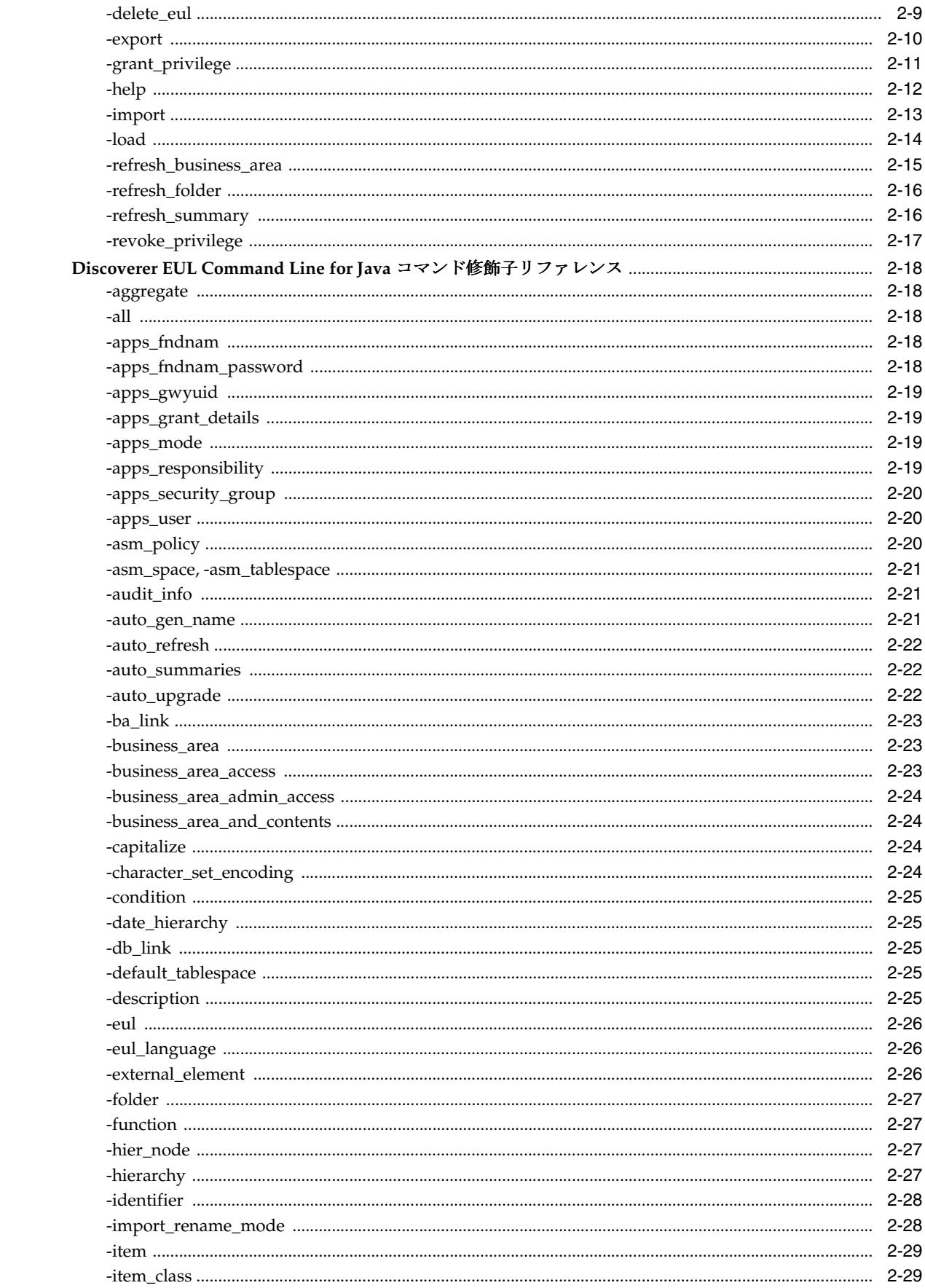

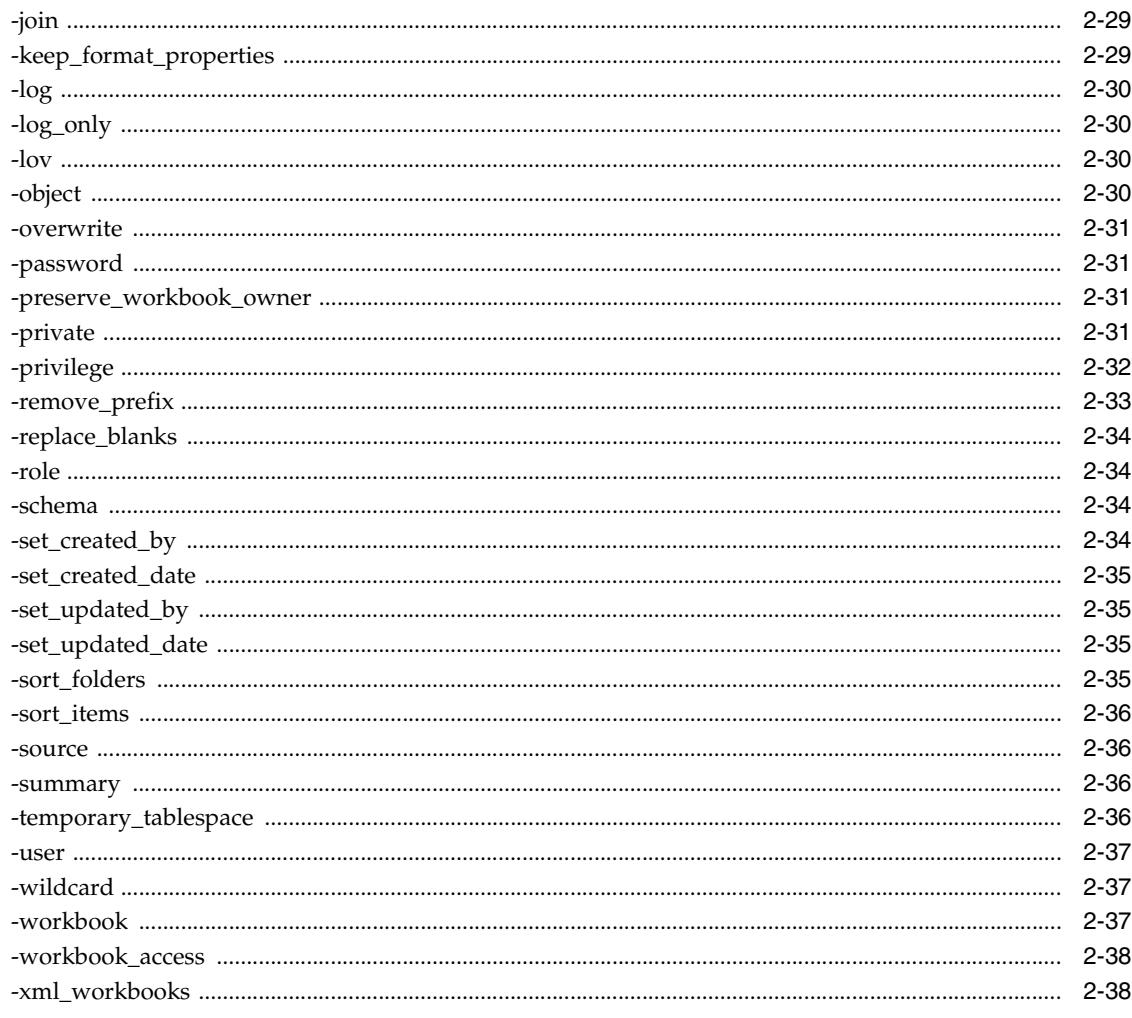

## A Discoverer EUL Command Line for Java エラー・メッセージ

## B Discoverer のコマンドライン・インタフェース間の構文の違い

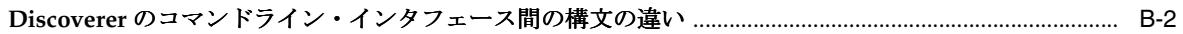

## 索引

# はじめに

<span id="page-6-0"></span>『Oracle Business Intelligence Discoverer EUL Command Line for Java ユーザーズ・ガイド』へ ようこそ。このユーザーズ・ガイドには、Discoverer EUL Command Line for Java 用のリファ レンスも記載されています。

このマニュアルを効果的に利用するには、まず Discoverer EUL について熟知することをお薦め します。最新情報は、このマニュアルとあわせて Oracle Business Intelligence のリリース・ ノートを参照してください。

## <span id="page-7-0"></span>対象読者

このマニュアルは、Discoverer 管理者、Oracle Applications 管理者および Discoverer EUL を管 理する必要のあるユーザーを対象としています。また、読者が Discoverer End User Layer (EUL)の実用的な知識を身に付けていることを前提としています。

## <span id="page-7-1"></span>ドキュメントのアクセシビリティについて

オラクル社は、障害のあるお客様にもオラクル社の製品、サービスおよびサポート・ドキュメ ントを簡単にご利用いただけることを目標としています。オラクル社のドキュメントには、 ユーザーが障害支援技術を使用して情報を利用できる機能が組み込まれています。HTML 形式 のドキュメントで用意されており、障害のあるお客様が簡単にアクセスできるようにマーク アップされています。標準規格は改善されつつあります。オラクル社はドキュメントをすべて のお客様がご利用できるように、市場をリードする他の技術ベンダーと積極的に連携して技術 的な問題に対応しています。オラクル社のアクセシビリティについての詳細情報は、Oracle Accessibility Program の Web サイト http://www.oracle.com/accessibility/ を参照してくだ さい。

#### ドキュメント内のサンプル・コードのアクセシビリティについて

スクリーン・リーダーは、ドキュメント内のサンプル・コードを正確に読めない場合がありま す。コード表記規則では閉じ括弧だけを行に記述する必要があります。しかし一部のスクリー ン・リーダーは括弧だけの行を読まない場合があります。

#### 外部 **Web** サイトのドキュメントのアクセシビリティについて

このドキュメントにはオラクル社およびその関連会社が所有または管理しない Web サイトへの リンクが含まれている場合があります。オラクル社およびその関連会社は、それらの Web サイ トのアクセシビリティに関しての評価や言及は行っておりません。

## <span id="page-7-2"></span>関連ドキュメント

このマニュアルで参照されているドキュメントおよび Oracle Business Intelligence に関するそ の他の情報(ホワイト・ペーパー、ベスト・プラクティス、最新版ドキュメントなど)は、 Oracle Technology Network Japan (http://otn.oracle.co.jp/) から入手できます。

## <span id="page-7-3"></span>表記規則

次の表に、このマニュアルで使用される表記規則を示します。

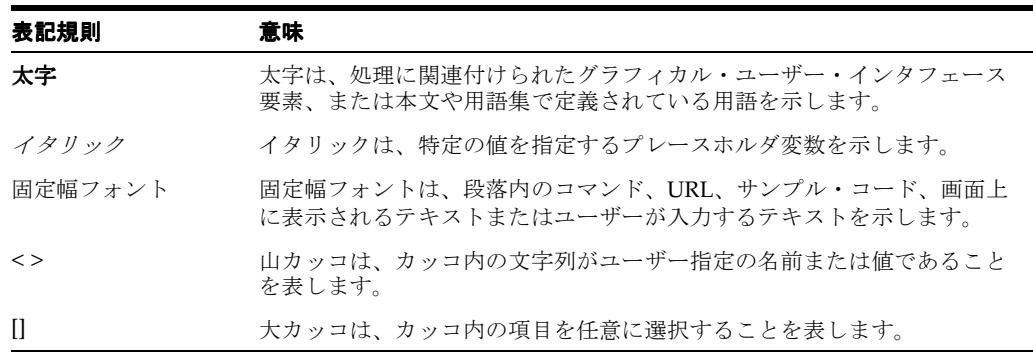

コマンド構文表記規則の詳細は[、「このマニュアルで使用するコマンド構文表記規則」を](#page-21-1)参照し てください。

## <span id="page-8-0"></span>**JGoodies** 社の使用許諾契約

Oracle Business Intelligence には、JGoodies 社のソフトウェアが組み込まれています。このソ フトウェアの使用許諾契約は次のとおりです。

Copyright© 2003 JGoodies Karsten Lentzsch.All rights reserved.

Redistribution and use in source and binary forms, with or without modification, are permitted provided that the following conditions are met:

- Redistributions of source code must retain the above copyright notice, this list of conditions and the following disclaimer.
- Redistributions in binary form must reproduce the above copyright notice, this list of conditions and the following disclaimer in the documentation and/or other materials provided with the distribution.
- Neither the name of JGoodies nor the names of its contributors may be used to endorse or promote products derived from this software without specific prior written permission.

THIS SOFTWARE IS PROVIDED BY THE COPYRIGHT HOLDERS AND CONTRIBUTORS "AS IS" AND ANY EXPRESS OR IMPLIED WARRANTIES, INCLUDING, BUT NOT LIMITED TO, THE IMPLIED WARRANTIES OF MERCHANTABILITY AND FITNESS FOR A PARTICULAR PURPOSE ARE DISCLAIMED.IN NO EVENT SHALL THE COPYRIGHT OWNER OR CONTRIBUTORS BE LIABLE FOR ANY DIRECT, INDIRECT, INCIDENTAL, SPECIAL, EXEMPLARY, OR CONSEQUENTIAL DAMAGES (INCLUDING, BUT NOT LIMITED TO, PROCUREMENT OF SUBSTITUTE GOODS OR SERVICES; LOSS OF USE, DATA, OR PROFITS; OR BUSINESS INTERRUPTION) HOWEVER CAUSED AND ON ANY THEORY OF LIABILITY, WHETHER IN CONTRACT, STRICT LIABILITY, OR TORT (INCLUDING NEGLIGENCE OR OTHERWISE) ARISING IN ANY WAY OUT OF THE USE OF THIS SOFTWARE, EVEN IF ADVISED OF THE POSSIBILITY OF SUCH DAMAGE.

## <span id="page-8-1"></span>サポートおよびサービス

次の各項に、各サービスに接続するための URL を記載します。

### オラクル社カスタマ・サポート・センター

オラクル製品サポートの購入方法、およびオラクル社カスタマ・サポート・センターへの連絡 方法の詳細は、次の URL を参照してください。

http://www.oracle.co.jp/support/

#### 製品マニュアル

製品のマニュアルは、次の URL にあります。

http://otn.oracle.co.jp/document/

#### 研修およびトレーニング

研修に関する情報とスケジュールは、次の URL で入手できます。

http://www.oracle.co.jp/education/

#### その他の情報

オラクル製品やサービスに関するその他の情報については、次の URL から参照してください。

http://www.oracle.co.jp http://otn.oracle.co.jp

> 注意 **:** ドキュメント内に記載されている URL や参照ドキュメントには、 Oracle Corporation が提供する英語の情報も含まれています。日本語版の情 報については、前述の URL を参照してください。

<span id="page-10-0"></span>**1**

# **Oracle Business Intelligence Discoverer EUL Command Line for Java** の概要

この章では、OracleBI Discoverer EUL Command Line for Java について説明します。説明する 項目は次のとおりです。

- [OracleBI Discoverer EUL Command Line for Java](#page-11-0)
- [OracleBI Discoverer Administrator Command Line Interface](#page-12-0) と Discoverer EUL Command [Line for Java](#page-12-0) の違い
- [Discoverer EUL Command Line for Java](#page-12-1) コマンド
- [Discoverer EUL Command Line for Java](#page-12-2) コマンド修飾子
- [Discoverer EUL Command Line for Java](#page-13-0) の使用に必要な権限
- [Discoverer EUL Command Line for Java](#page-13-1) コマンドの実行方法
- [Oracle Discoverer EUL Command Line for Java](#page-15-0) のトラブルシューティング
- [ワイルドカードを使用した](#page-15-1) EUL オブジェクトの指定
- [コマンドの例](#page-16-0)
- [コマンド・ファイル](#page-17-0)
- [コマンド・ファイルの例](#page-17-1)
- [Discoverer EUL Command Line for Java](#page-18-0) コマンドのリスト

## <span id="page-11-0"></span>**OracleBI Discoverer EUL Command Line for Java**

<span id="page-11-1"></span>OracleBI Discoverer EUL Command Line for Java はテキスト・ベースの一連のコマンドで、 これにより Discoverer EUL を作成および操作できます。

<span id="page-11-3"></span>注意 **:** Oracle 以外のデータベースへの接続には異機種間サービスを使用します。ただし、この 場合でも EUL は Oracle データベースに保存されます。Oracle 以外のデータベースの使用の詳 細は、『Oracle Database Heterogeneous Connectivity 管理者ガイド』を参照してください。

<span id="page-11-2"></span>Discoverer EUL Command Line for Java は Java 環境で稼動します。そのため、どのような Java 互換プラットフォーム(Windows、UNIX、Linux など)からでも実行可能です。たとえば、 UNIX マシンから EUL をリフレッシュ(またはパッチを適用)できます。

下の図は、Discoverer EUL を操作するための次の 3 つの方法を示しています。

- このマニュアルで説明されているように、Discoverer EUL Command Line for Java を Windows、UNIX または Linux のいずれかで使用する。
- Windows マシン上で OracleBI Discoverer Administrator を使用する。
- Windows マシン上で OracleBI Discoverer Administrator Command Line Interface を使用す る。

注意 **:** OracleBI Discoverer Administrator Command Line Interface を実行するには、マシ ン上に OracleBI Discoverer Administrator がインストールされている必要があります。

#### 図 **1-1 Discoverer EUL** との **Discoverer** インタフェース

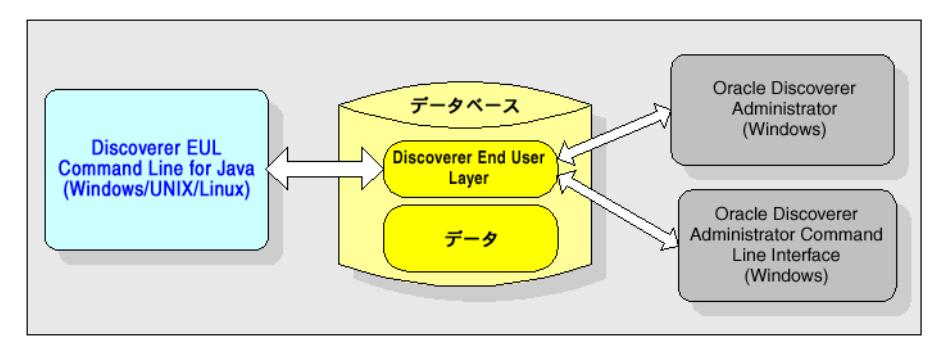

#### 注意

- Discoverer EUL ファイルの拡張子は .EEX です (Sales\_eul.eex など)。
- Discoverer EUL Command Line for Java コマンドのリストは、「[Discoverer EUL Command](#page-18-0)  Line for Java [コマンドのリスト」を](#page-18-0)参照してください。

## <span id="page-12-0"></span>**OracleBI Discoverer Administrator Command Line Interface** と **Discoverer EUL Command Line for Java** の違い

Discoverer EUL Command Line for Java の多くは OracleBI Discoverer Administrator Command Line Interface との互換性を持っています。OracleBI Discoverer Administrator Command Line Interface 用に記述されたコマンドおよびスクリプトは、Discoverer EUL Command Line for Java 上で実行できるように簡単に変換できます。

OracleBI Discoverer Administrator Command Line Interface と Discoverer EUL Command Line for Java は、次の点が異なります。

Discoverer EUL Command Line for Java は複数のプラットフォーム上で実行可能だが、 OracleBI Discoverer Administrator Command Line Interface は Windows 上でのみ実行 可能。

注意 **:** Discoverer EUL Command Line for Java を実行するために、OracleBI Discoverer Administrator をインストールする必要はありません。

- Discoverer EUL Command Line for Java コマンドには、eulapi という接頭辞が付く。
- Discoverer EUL Command Line for Java には付加的なコマンドが含まれる(たとえば、 データベース権限の付与や取消しには、-grant\_privilege コマンドおよび -revoke\_privilege コマンドを使用します)。
- <span id="page-12-3"></span>■ 一部のコマンドでは、構文に若干の違いがある(詳細は、「Discoverer [のコマンドライン・](#page-63-1) [インタフェース間の構文の違い」](#page-63-1)を参照してください)。

## <span id="page-12-1"></span>**Discoverer EUL Command Line for Java** コマンド

Discoverer EUL Command Line for Java コマンドとは、Discoverer EUL をある一定の方法で操 作するための命令です。例を次に示します。

-connect コマンド。指定されているユーザー名、パスワードおよびデータベースを使用し て、データベースに接続します。たとえば、*my\_database* データベースにユーザー *jchan* と して接続する場合は、次のようになります。

eulapi -connect jchan/12345@my\_database

■ -import コマンド。指定されている Discoverer EUL エクスポート・ファイル(.EEX 拡張子 のファイル)から、EUL オブジェクトを現行の EUL ヘインポートします。たとえば、 ファイル c:¥data¥sales.eex から EUL オブジェクトをインポートする場合は、次のようにな ります。

<span id="page-12-4"></span>eulapi -connect jchan/12345@my\_database -import c:¥data¥sales.eex

## <span id="page-12-2"></span>**Discoverer EUL Command Line for Java** コマンド修飾子

Discoverer EUL Command Line for Java コマンド修飾子とは、コマンドの修飾や詳細な指定の ための命令です。例を次に示します。

-log コマンド修飾子。ログ・ファイルを作成し、コマンド実行時の処理情報を保存しま す。たとえば、ファイル c:¥data¥sales.eex から EUL オブジェクトをインポートし、ログ・ データを sales\_import\_logfile.txt に保存する場合は、次のようになります。

eulapi -connect jchan/12345@my\_database -import c:¥data¥sales.eex -log sales\_ import\_logfile.txt

■ -item コマンド修飾子。このコマンド修飾子を-delete コマンドと組み合せて使用すると、 EUL から削除する EUL アイテムを指定できます。たとえば、アイテム sales.profit を削除 する場合は、次のようになります。

eulapi -connect jchan/12345@my\_database -delete -item sales.profit

## <span id="page-13-2"></span><span id="page-13-0"></span> **Discoverer EUL Command Line for Java** の使用に必要な権限

<span id="page-13-3"></span>Discoverer EUL Command Line for Java を使用するには、データベースへの接続に使用する データベース・ユーザー名に対して、次のデータベース権限を付与しておく必要があります。

- <span id="page-13-7"></span>CREATE SESSION
- **CREATE TABLE**
- **CREATE VIEW**
- CREATE SEQUENCE
- CREATE PROCEDURE

```
データベース・ユーザー名には、デフォルトの表領域およびデフォルト表領域の割当て制限も
必要です。権限の付与の詳細は、『Oracle Business Intelligence Discoverer 管理ガイド』を参照
してください。
```
## <span id="page-13-1"></span>**Discoverer EUL Command Line for Java** コマンドの実行方法

Discoverer EUL Command Line for Java は、次の 2 通りの方法で実行できます。

- コマンド・プロンプトに直接コマンドを入力する(詳細は[、「コマンド・プロンプトに直接](#page-14-0) [コマンドを入力する方法」](#page-14-0)を参照してください)。
- コマンド・ファイルに保存されているコマンドを実行する(詳細は[、「コマンド・ファイル](#page-14-1) [に保存されているコマンドを実行する方法」](#page-14-1)を参照してください)。

#### <span id="page-13-6"></span>注意 **:**

- eulapi スクリプトは <ORACLE\_HOME>/bin にあります。
- <span id="page-13-4"></span>■ <ORACLE\_HOME>/lib ディレクトリが CLASS PATH に登録されていることを確認してく ださい。
- OracleBI Discoverer Administrator Command Line Interface コマンドと Discoverer EUL Command Line for Java コマンドとの間に互換性を持たせるには、修正が必要です(詳細 は、「[OracleBI Discoverer Administrator Command Line Interface](#page-12-0) と Discoverer EUL [Command Line for Java](#page-12-0) の違い」を参照してください)。
- EUL 内の EUL オブジェクトのリストを確認するには、すべての EUL オブジェクトをエク スポートしてリストを検証できるようにします。例を次に示します。

eulapi -connect jchan/12345@my\_database -export objectlist.xml -all % -wildcard

## <span id="page-14-0"></span>コマンド・プロンプトに直接コマンドを入力する方法

UNIX マシンから EUL にパッチを適用する場合は、コマンド・プロンプトに直接コマンドを入 力します。

コマンド・プロンプトに直接コマンドを入力するには、次の操作を行います。

- **1.** コマンド・プロンプト画面(UNIX のコマンド・プロンプトなど)を開きます。
- **2.** コマンド・プロンプトに直接コマンドを入力します。

たとえば、「Sales1」および「Sales2」というフォルダをリフレッシュするには、次のよう に入力します(次の図を参照)。

eulapi -connect jchan/12345@my\_database -refresh\_folder Sales1 -refresh\_folder Sales2

#### 図 **1-2 UNIX** のコマンド・プロンプトでの **Discoverer EUL Command Line for Java** の使用方法

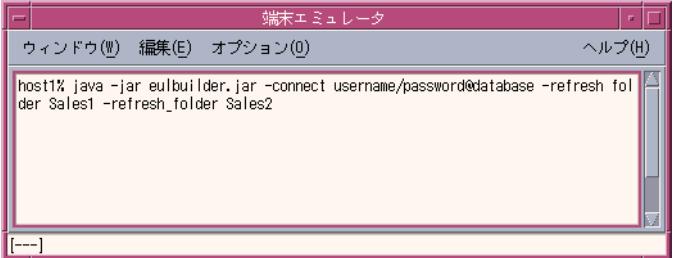

### <span id="page-14-1"></span>コマンド・ファイルに保存されているコマンドを実行する方法

EUL の定期的な更新を実行する場合は、コマンド・ファイルに保存されているコマンドを実行 します。

コマンド・ファイルに保存されているコマンドを実行するには、次の操作を行います。

- **1.** テキスト・ファイル(import.txt など)を作成して、そのテキスト・ファイルにコマンド を入力します。
- **2.** コマンド・プロンプト画面(UNIX のコマンド・プロンプトなど)を開きます。
- **3.** コマンド・プロンプトで、-cmdfile コマンドと、その後にコマンド・ファイルの名前を入 力します。

たとえば、import.txt に保存されているコマンドを実行するには、次のように入力します。

eulapi -connect jchan/12345@my\_database -cmdfile import.txt

コマンド・ファイルの詳細は[、「コマンド・ファイル」を](#page-17-0)参照してください。

#### 注意 **:**

-cmdfile コマンドを繰り返し使用すれば、複数のコマンド・ファイルを実行することもで きます。たとえば、テキスト・ファイル login.txt に保存されているコマンドを実行し、次 に import.txt に保存されているコマンドを実行するには、次のように入力します。

eulapi -cmdfile c:¥scripts¥login.txt -cmdfile c:¥scripts¥import.txt

## <span id="page-15-0"></span>**Oracle Discoverer EUL Command Line for Java** のトラブルシューティ ング

Discoverer EUL Command Line for Java はログ機能を提供します。ログ機能を使用すると、次 のように、データを変更することなくコマンドをテストすること(影響分析の場合など)や、 問題のトラブルシューティングができます。

■ データを変更しないで行うコマンドのテスト

<span id="page-15-3"></span>データを変更せずにコマンドをテストするには、-log <*log file name*> -log\_only 修飾子を使 用します。例を次に示します。

-log <*log file name*> -log\_only

この修飾子により、データを変更することなくコマンドが実行され、その際に問題が発生 したかどうかを示すログ・ファイルが生成されます。詳細は、「[-log\\_only](#page-49-4)」を参照してく ださい。

■ 問題のトラブルシューティング

問題をトラブルシュートするには、-log <*log file name*> 修飾子を使用して、コマンド処理情 報を保存します。

たとえば、コマンドを実行すると、Discoverer の処理が完了したことを示す「コマンドは 正常に完了しました。」というメッセージが表示されます。操作が正常に行われたかどうか を確認するには、-log 修飾子によって生成されたログ・ファイルを確認します。

たとえば、サマリー・フォルダに使用されている「Store 4」というフォルダを削除しよう とすると、画面には「コマンドは正常に完了しました。」というメッセージが表示されま す。しかし、ログ・ファイルには、次のように、コマンドが実行できなかった理由の詳細 が示されます。

<span id="page-15-4"></span>java EulCommandLine -connect jchan/12345@my\_database -delete -folder Store 4 -log Started <*date and time*>... Deleting folder Store 4... Element Store 4 cannot be deleted because it is used in a summary Completed <*date and time*>.

## <span id="page-15-2"></span><span id="page-15-1"></span>ワイルドカードを使用した **EUL** オブジェクトの指定

Discoverer EUL Command Line for Java を使用する場合は、ワイルドカードを使用して、操作 する EUL オブジェクトのグループを指定できます。ワイルドカードは、他の文字のかわりに使 用する特殊な文字です。たとえば、名前が BI\_ で始まる OLAP 機能をインポートする場合など があります。

使用できるワイルドカードは次の 2 つです。

- パーセント記号(%)。この記号は、一致する文字の数がゼロ(つまり、一致する文字がな い)または 1 文字以上であることを示します。
- アンダースコア(\_)。この記号は一致する文字の数が厳密に 1 文字であることを示します。

ワイルドカードは、次の操作に使用できます。

- EUL オブジェクトの削除
- EUL オブジェクトのエクスポート
- EUL オブジェクトのインポート
- フォルダ、ビジネスエリアおよびサマリー・フォルダのリフレッシュ
- ワークブックおよびビジネスエリアに対する権限の付与および取消し

ワイルドカードはアイテム名または識別子と組み合せて使用できます。ワイルドカードを使用 する場合は、コマンドに -wildcard 修飾子を付加します(詳細は、「[-wildcard](#page-56-3)」を参照してくだ さい)。

### パーセント・ワイルドカードを使用して **EUL** オブジェクトを指定する方法

**1.** パーセント記号 (%) は、後ろに -wildcard 修飾子を付けて使用します。

たとえば、表示名が A で始まるすべてのビジネスエリアを削除する場合は、次のようにな ります。

<span id="page-16-3"></span><span id="page-16-2"></span>eulapi -connect jchan/12345@my\_database -delete -business\_area A% -wildcard

#### アンダースコア・ワイルドカードを使用して **EUL** オブジェクトを指定する方法

1. アンダースコア(\_)は、後ろに -wildcard 修飾子を付けて使用します。

たとえば、A の後に任意の文字が続き、その後に C が続くという識別子を持つすべてのビ ジネスエリアを削除する場合には、次のようになります。

eulapi -connect jchan/12345@my\_database -delete -business\_area A\_C -identifier -wildcard

#### 注意 **:**

- パーセント・ワイルドカード文字とアンダースコア・ワイルドカード文字は組み合せるこ とができます。
- <span id="page-16-1"></span>-wildcard 修飾子を省略すると、パーセント記号(%)やアンダースコア(\_)はリテラル 文字と解釈されます。つまり、コマンド -delete -business\_area A% では、A% というビジ ネスエリアの削除が試行されます。

## <span id="page-16-0"></span>コマンドの例

#### 例 **1**

Sales EUL から「Sales」フォルダおよび「Sum1」サマリーを削除するには、次のコマンドを使 用します。

eulapi -connect jchan/12345@my\_database -delete -folder Sales -summary Sum1 -eul Sales

#### 例 **2**

「Sales1」フォルダおよび「Sales2」フォルダをリフレッシュするには、次のコマンドを使用し ます。

eulapi -connect jchan/12345@my\_database -refresh\_folder Sales1 -refresh\_folder Sales2

#### 例 **3**

ユーザー jchan としてデータベースに Applications モード EUL を作成し、Applications ユー ザー名およびパスワードが *apps/apps* でのアクセス権を付与するには、次のコマンドを使用し ます。

eulapi -connect eul\_owner:appsresp/appspwd -create\_eul -apps\_mode -apps\_grant\_details apps/apps -user jchan -password 123456

#### 注意

この他の例は、「[Discoverer EUL Command Line for Java](#page-20-1) リファレンス」に紹介されてい ます。

## <span id="page-17-2"></span><span id="page-17-0"></span>コマンド・ファイル

<span id="page-17-3"></span>コマンド・ファイルとは、1 つ以上の Discoverer EUL Command Line for Java コマンドが記述 されているテキスト・ファイルのことです。コマンド・ファイルを使用すると、コマンド・プ ロンプトにコマンドを手動で入力する必要がなく、コマンドを自動的に実行できます。 MS-DOS または UNIX の知識がある場合は、コマンド・ファイルの機能は MS-DOS バッチ・ ファイルや UNIX スクリプト・ファイルと同様と理解してください。

#### 注意

- コマンド・ファイル内のコマンドは、コマンド・プロンプトに直接入力した場合と同等に 処理されます。
- コマンド・ファイルに組み込まれた改行は無視されます。
- <span id="page-17-4"></span>1つのコマンド・ファイルによって他のコマンド・ファイルを次々と起動できます。

## <span id="page-17-1"></span>コマンド・ファイルの例

次の 3 つのコマンド・ファイルの例を説明します。

- **1.** '-connect jchan/12345@my\_database' と記述されている connect.txt
- **2.** '-create\_eul -log create.log' と記述されている create.txt
- **3.** '-delete\_eul -log delete.log' と記述されている delete.txt

次の例で示すように、これらのコマンド・ファイルは様々な組合せで使用できます。

#### 例 **1**

データベースに接続するには、次のコマンドを使用します。

eulapi -cmdfile connect.txt

#### 例 **2**

データベースに接続し、EUL を作成して、処理情報をログ・ファイルに保存するには、次のコ マンドを使用します。

eulapi -cmdfile connect.txt -cmdfile create.txt

#### 例 **3**

データベースに接続し、EUL を削除して、処理情報をログ・ファイルに保存するには、次のコ マンドを使用します。

eulapi -cmdfile connect.txt -cmdfile delete.txt

## <span id="page-18-0"></span>**Discoverer EUL Command Line for Java** コマンドのリスト

<span id="page-18-1"></span>次のテーブルは、Discoverer EUL Command Line for Java コマンドのリストです。

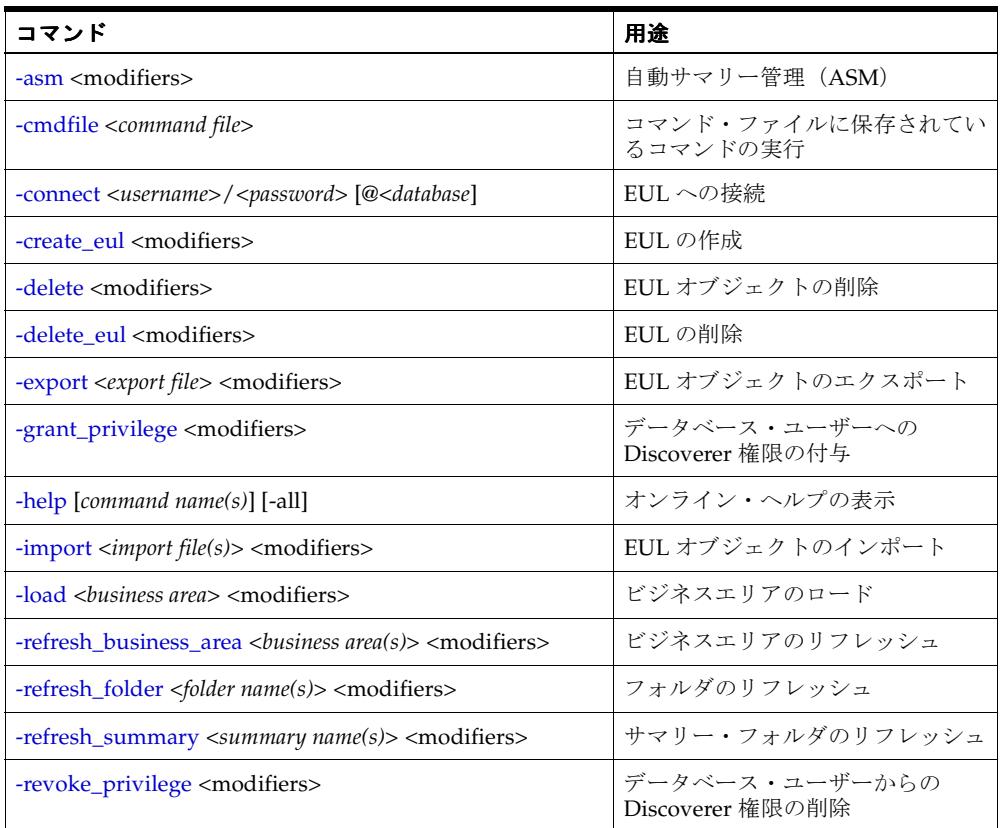

注意 **:** コマンド修飾子の詳細は、コマンド・リファレンスの項で説明します(詳細は、 「[Discoverer EUL Command Line for Java](#page-20-1) リファレンス」を参照してください)。

# **Discoverer EUL Command Line for Java** リファレンス

<span id="page-20-1"></span><span id="page-20-0"></span>この章では、Discoverer EUL Command Line for Java に関するリファレンス情報について詳細 に説明します。説明する項目は次のとおりです。

- [このマニュアルで使用するコマンド構文表記規則](#page-21-0)
- [コマンドの構文](#page-22-0)
- [Oracle Discoverer EUL Command Line for Java](#page-22-1) の使用におけるルール
- [OracleBI Discoverer EUL Command Line for Java](#page-23-0) コマンドで使用する OracleBI Discoverer [レジストリ変数の設定](#page-23-0)
- [Discoverer EUL Command Line for Java](#page-24-0) コマンド・リファレンス
- [Discoverer EUL Command Line for Java](#page-37-0) コマンド修飾子リファレンス

## <span id="page-21-1"></span><span id="page-21-0"></span>このマニュアルで使用するコマンド構文表記規則

このマニュアルでは次の構文表記規則を使用します。

コマンドおよびコマンド修飾子はプレーン・テキストで表示し、接頭辞としてダッシュ (-)が付いている。

<span id="page-21-3"></span><span id="page-21-2"></span>ヒント : ダッシュは実際に入力します。

■ 必須のコマンド引数およびコマンド修飾子は山カッコ < > で囲まれている。

ヒント : 山カッコは実際には入力しません。

■ オプションのコマンド引数およびコマンド修飾子は大カッコ [] で囲まれている。

ヒント : 大カッコは実際には入力しません。

- コマンド引数が変数(ユーザーが値を入力)の場合は斜体で表記する。
- オプションがパイプ文字(I)で区切られている箇所は、リストから1つを選択することを 表す。たとえば、source <server | gateway>は、「source server」または「source gateway」のいずれかを入力するという意味です。

注意 **:** パイプ文字は実際には入力しません。

#### 図 **2-1** このマニュアルで使用するコマンド表記規則

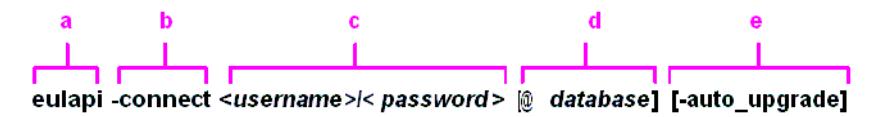

図の要点:

- **1.** Discoverer EUL Command Line for Java 実行ファイル
- **2.** コマンド
- **3.** 変数によるコマンド引数(必須)。この場合は、ユーザー名およびパスワードをスラッシュ 文字(/)で区切って入力します。
- **4.** オプションのコマンド引数。この場合は、データベース名を入力します。
- **5.** オプションのコマンド修飾子。

## <span id="page-22-0"></span>コマンドの構文

<span id="page-22-3"></span><span id="page-22-2"></span>Discoverer EUL Command Line for Java コマンドには、次の構文を使用します。

eulapi -connect <*username*>/<*password*>[@*database*] <-command> [-argument(s)] [-modifiers] [-arqument(s)]

#### 注意

- コマンドおよび修飾子は、大文字と小文字を区別しません。つまり、大文字と小文字を入 れ換えても使用できます。
- コマンド引数が変数の場合は、大文字と小文字を区別することがあります。たとえば、 EUL 名や表領域名などです。つまり、VIDEO5 という名前の EUL は、Video5 や video5 で はなく、VIDEO5 と指定する必要があります。
- コマンドを記述する順序は自由です。ただし、各コマンドに対応する引数は、各コマンド の直後に正しい順序で記述する必要があります。
- コマンド修飾子を記述する順序は自由です。ただし、各修飾子に対応する引数は、各修飾 子の直後に正しい順序で記述する必要があります。
- コマンドは、改行を入れずに1行で入力する必要があります。
- ある操作を複数の EUL オブジェクトに対して実行するには、各 EUL オブジェクトに対して オプションのコマンド修飾子を繰り返し指定します。

たとえば、「Sales1」フォルダおよび「Sales2」フォルダをリフレッシュするには、 -refresh\_folder コマンドを次のように繰り返し指定します。

eulapi -connect jchan/12345@my\_database -refresh\_folder Sales1 -refresh\_folder Sales2

- スペースまたは特殊文字を含むアイテム名や識別子を指定するときは、二重引用符("") で囲みます。たとえば、「Video Analysis Information」という名前のフォルダの場合、 フォルダ名は "Video Analysis Information" と指定します。
- コマンド・ファイルに接続の詳細(-connect username/password@database など)を記述 した場合は、eulapi セクションの後に -connect コマンドを入れる必要はありません。つま り、connect.txt に接続の詳細が保存されている場合は、次のようなコマンドを使用して データベースに接続できます。

eulapi -cmdfile connect.txt

## <span id="page-22-1"></span>**Oracle Discoverer EUL Command Line for Java** の使用におけるルール

Discoverer EUL Command Line for Java を使用する場合は、次のルールが適用されます。

- 接続情報の指定時にオプションの <*database*> 引数を省略すると、使用中のマシンにインス トールされている Oracle データベースに接続されます。マシン上に複数のデータベースが インストールされているか、別のマシン上のデータベースに接続するときは、オプション の <*database*> 引数を使用してください。
- オブジェクト名が必要な箇所にオブジェクト名を指定しなかった場合は、データベース・ ユーザー名に対応するデフォルトのオブジェクトが使用されます。たとえば、EUL を指定 せずに -eul 修飾子を使用すると、現行のデータベース・ユーザー名のデフォルト EUL が 適用されます。EUL の指定の詳細は、「[-eul](#page-45-0)」を参照してください。
- ほとんどすべてのコマンドは、Oracle データベースおよび Oracle 以外のデータベースの両 方で使用できます。例外は、[-refresh\\_summary](#page-35-1) コマンドのみです。-refresh\_summary コ マンドは Oracle データベース以外では使用できません(詳細は、「[-refresh\\_summary](#page-35-1)」を 参照してください)。
- Discoverer EUL オブジェクトの指定には、アイテム名(フォルダ名など)または識別子 (EUL オブジェクトに割り当てられた一意の ID)のいずれかを使用できます。たとえば、 Discoverer フォルダの名前が「Sales」で、その識別子が SALES\_132388 の場合、このフォ

ルダを -refresh\_folder コマンドの引数として指定するには、次のいずれの方法でもかまい ません。

- -refresh\_folder Sales
- -refresh\_folder SALES\_132388 -identifier

ヒント : EUL オブジェクトを指定する場合は、可能なかぎりアイテム名ではなく識別子を 使用してください。識別子を使用することにより、翻訳関連の問題や、名前が任意に変更 されることによって発生する EUL の更新問題を回避できます(詳細は、[-identifier](#page-47-0) を参照 してください)。

Discoverer 識別子の詳細は、『Oracle Business Intelligence Discoverer 管理ガイド』を参照 してください。

■ リモート・データベースにアクセスするには、このデータベースの Transparent Network Substrate (TNS)設定を tnsnames.ora ファイルに保存しておく必要があります。

<span id="page-23-2"></span><span id="page-23-1"></span>TNS 設定の詳細は、『Oracle Enterprise Manager 管理者ガイド』を参照してください。

## <span id="page-23-0"></span>**OracleBI Discoverer EUL Command Line for Java** コマンドで使用する **OracleBI Discoverer** レジストリ変数の設定

OracleBI Discoverer EUL Command Line for Java に用意されている一部のコマンドを使用する際 には、必要に応じて、次に示す特定の Discoverer レジストリ変数を明示的に設定してください。

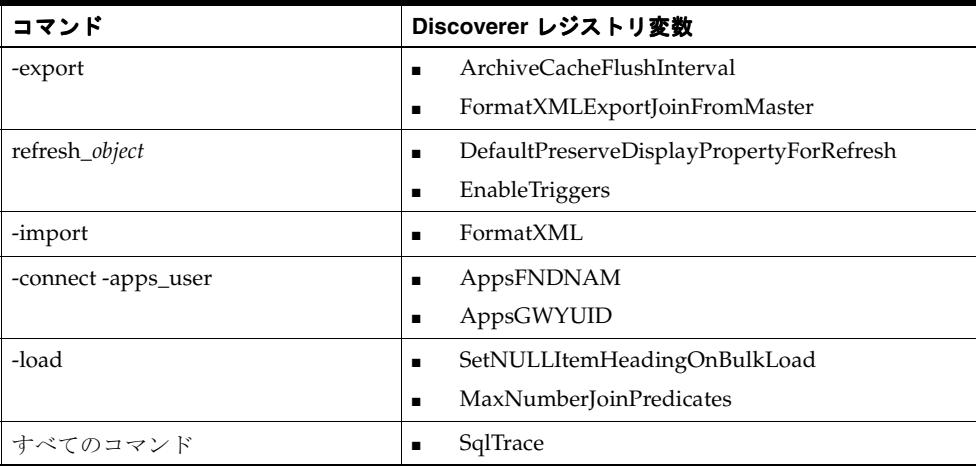

Windows プラットフォームでは、Discoverer レジストリ変数は Windows レジストリに格納さ れます。Linux、Solaris および HP-UX プラットフォームでは、Discoverer レジストリ変数は .reg\_key.dc ファイルに格納されます。

これらの Discoverer レジストリ変数を設定するには、次のようにします。

■ コマンド・プロンプトで次のように入力して、必要なレジストリ変数の値を指定します。

dis51pr -setadminpref *registry\_variable\_name value*

たとえば、-import 睦 efresh オプションを使用する前に、次のコマンドを入力して DefaultPreserveDisplayPropertyForRefresh 値を 1 に設定できます。

dis51pr -setadminpref DefaultPreserveDisplayPropertyForRefresh=1

Discoverer レジストリ変数(説明、デフォルト値、許容値を含む)の詳細は、『Oracle Business Intelligence Discoverer 管理ガイド』を参照してください。

## <span id="page-24-0"></span>**Discoverer EUL Command Line for Java** コマンド・リファレンス

<span id="page-24-5"></span>この項では、Discoverer EUL Command Line for Java の各コマンドに関するリファレンス情報 について詳細に説明します。次の点に注意してください。

- コマンドはアルファベット順に記載されています。
- コマンドは、コマンド修飾子を使用して詳細に指定できます(詳細は、「Discoverer EUL Command Line for Java [コマンド修飾子リファレンス」を](#page-37-0)参照してください)。

#### <span id="page-24-6"></span><span id="page-24-3"></span><span id="page-24-1"></span>**-asm**

このコマンドは、Discoverer の自動サマリー管理機能(ASM)を管理するときに使用します。

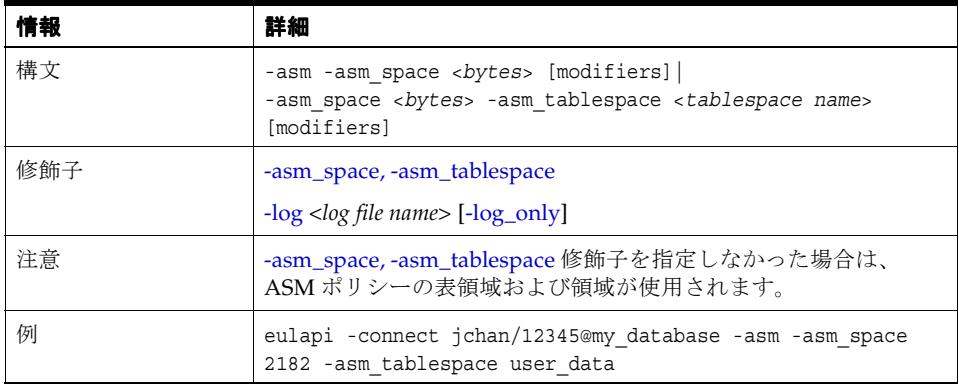

<span id="page-24-7"></span>注意 **:** Discoverer の自動サマリー管理機能の詳細は、『Oracle Business Intelligence Discoverer 管理ガイド』を参照してください。

### <span id="page-24-4"></span><span id="page-24-2"></span>**-cmdfile**

このコマンドは、テキスト・ファイルに保存されている Discoverer EUL Command Line for Java コマンドを自動的に実行するときに使用します。

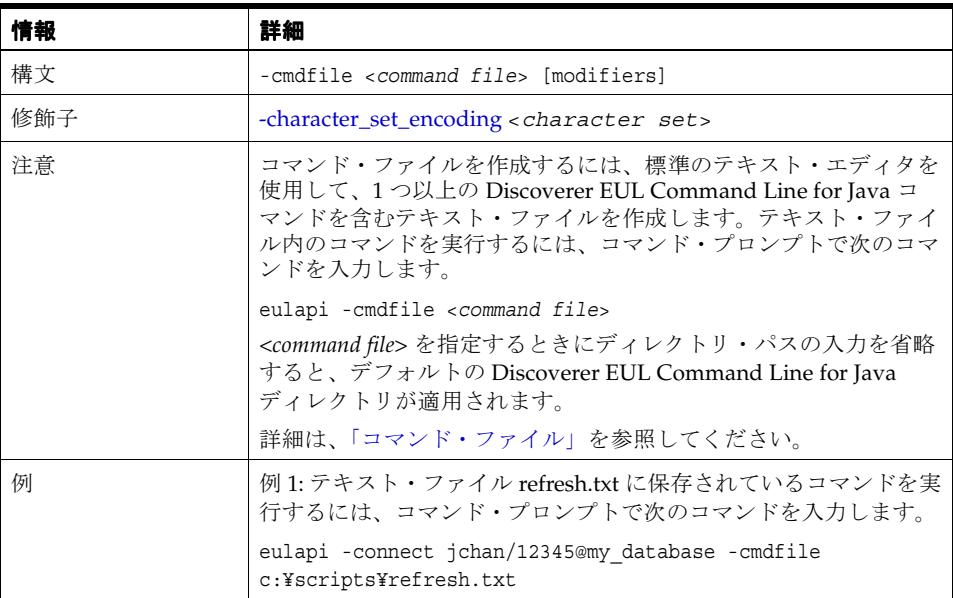

### <span id="page-25-1"></span><span id="page-25-0"></span>**-connect**

<span id="page-25-3"></span>このコマンドを使用すると、データベース・ユーザー名およびパスワードを指定して、EUL に 接続できます。

<span id="page-25-4"></span><span id="page-25-2"></span>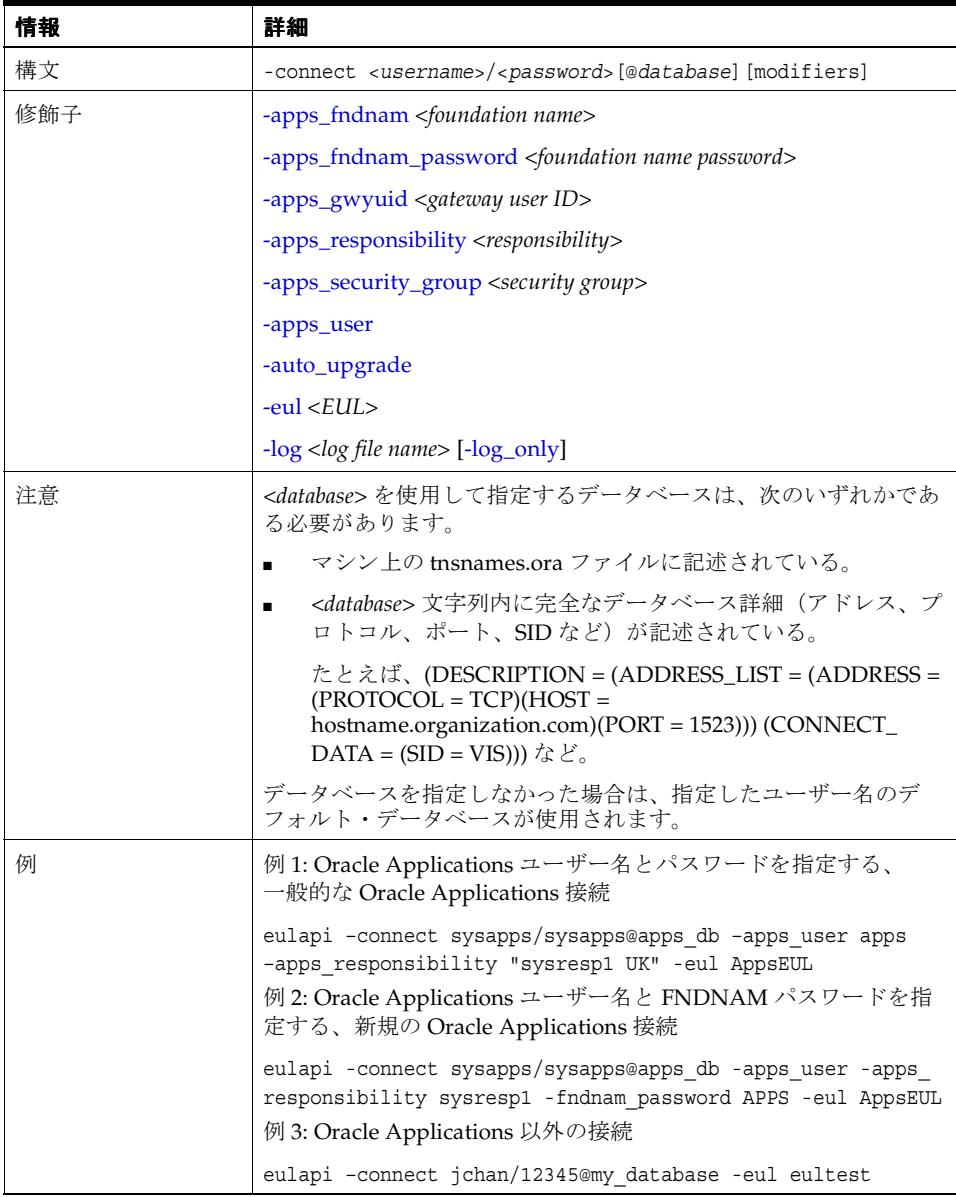

### <span id="page-26-1"></span><span id="page-26-0"></span>**-create\_eul**

<span id="page-26-2"></span>このコマンドは、Discoverer EUL を作成するときに使用します。

注意 **:** Oracle Applications モード EUL を作成するには、-apps\_mode 修飾子を使用します。

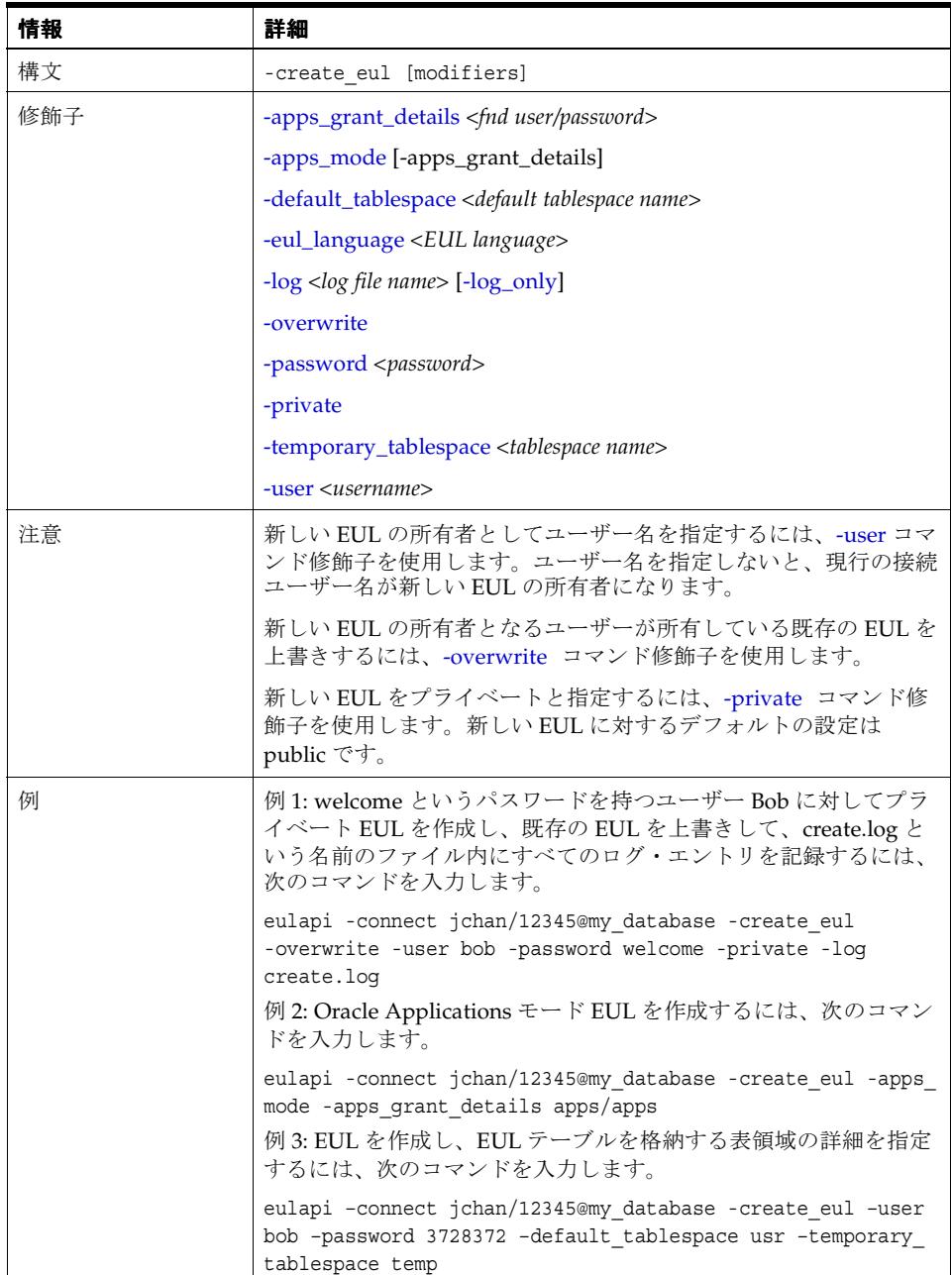

## <span id="page-27-2"></span><span id="page-27-1"></span><span id="page-27-0"></span>**-delete**

このコマンドは、EUL から EUL オブジェクトを削除するときに使用します。

注意 **:** EUL 全体を削除するには、[-delete\\_eul](#page-28-0) コマンドを使用します。

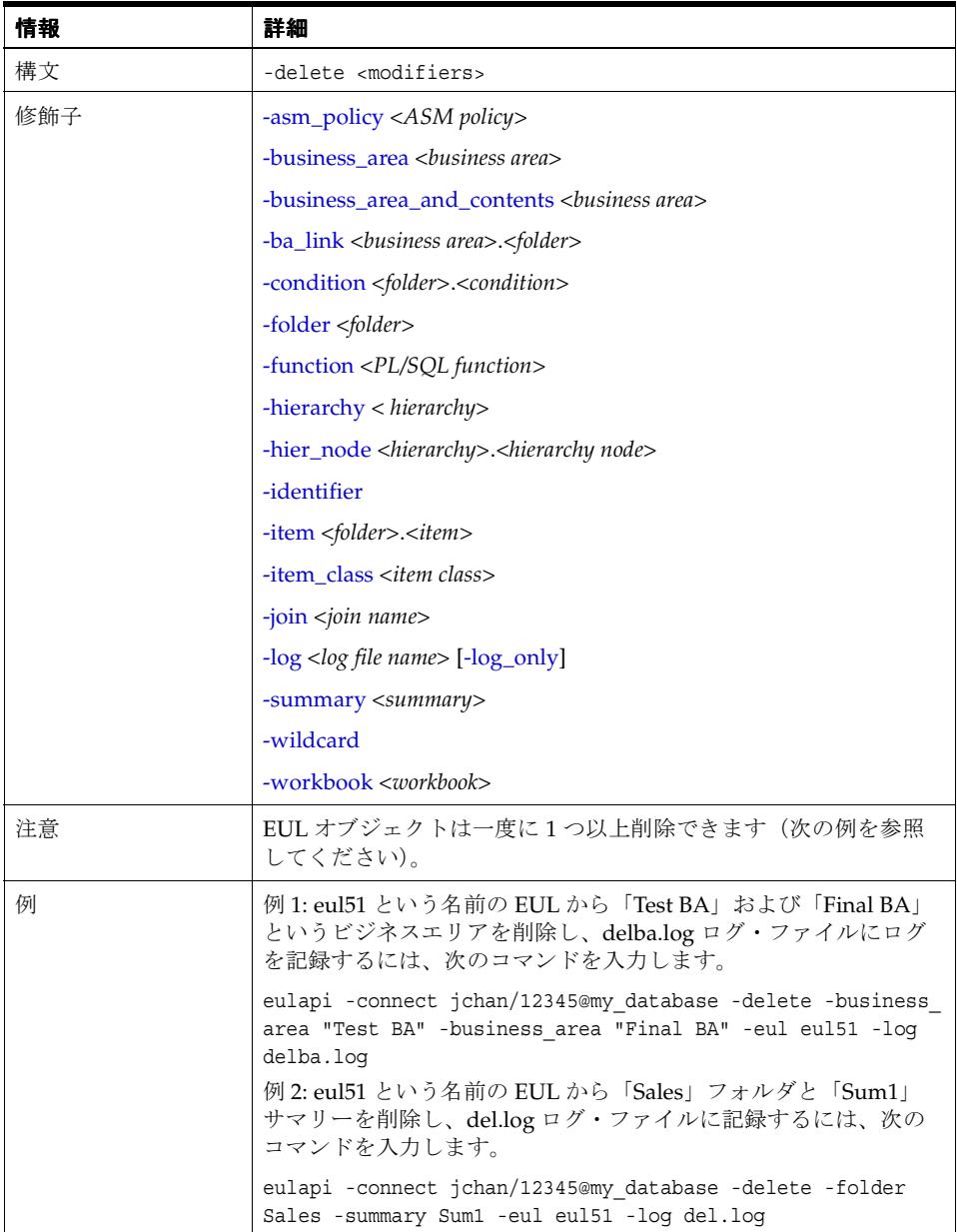

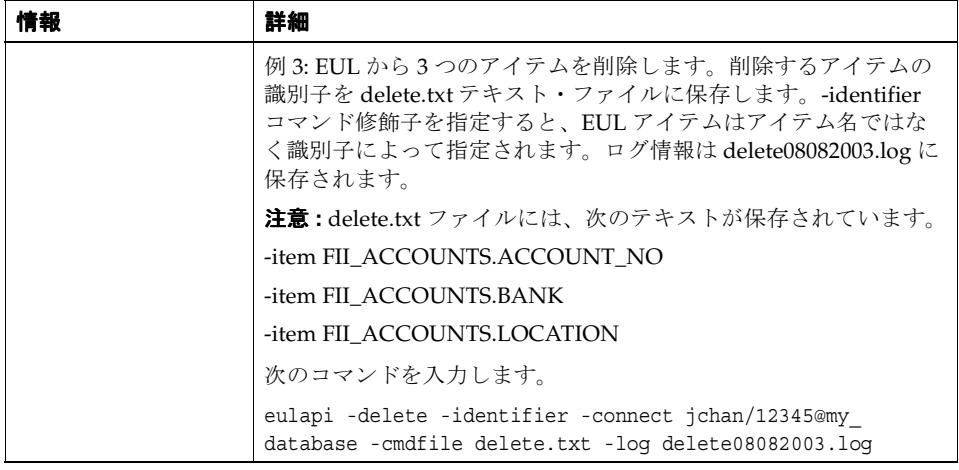

## <span id="page-28-1"></span><span id="page-28-0"></span>**-delete\_eul**

<span id="page-28-2"></span>このコマンドは、現行の Discoverer EUL を削除するときに使用します。

注意 **:** 個々の EUL オブジェクトを選択的に削除するには、[-delete](#page-27-0) コマンドを使用します。

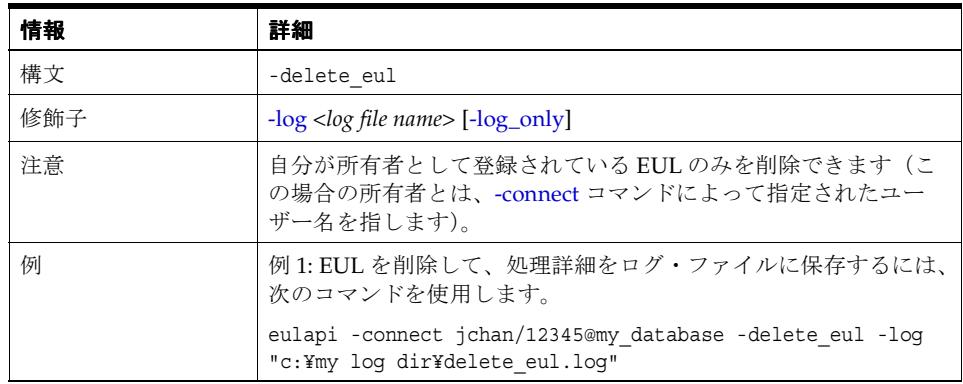

## <span id="page-29-2"></span><span id="page-29-1"></span><span id="page-29-0"></span>**-export**

このコマンドは、EUL オブジェクトを Discoverer エクスポート・ファイル (.EEX 拡張子を持 つファイル)にエクスポートするときに使用します。個々の EUL オブジェクト(フォルダ、 ビジネスエリア、ファンクションなど)を選択的にエクスポートすることも、(-all 修飾子を使 用して)EUL 全体をエクスポートすることもできます。

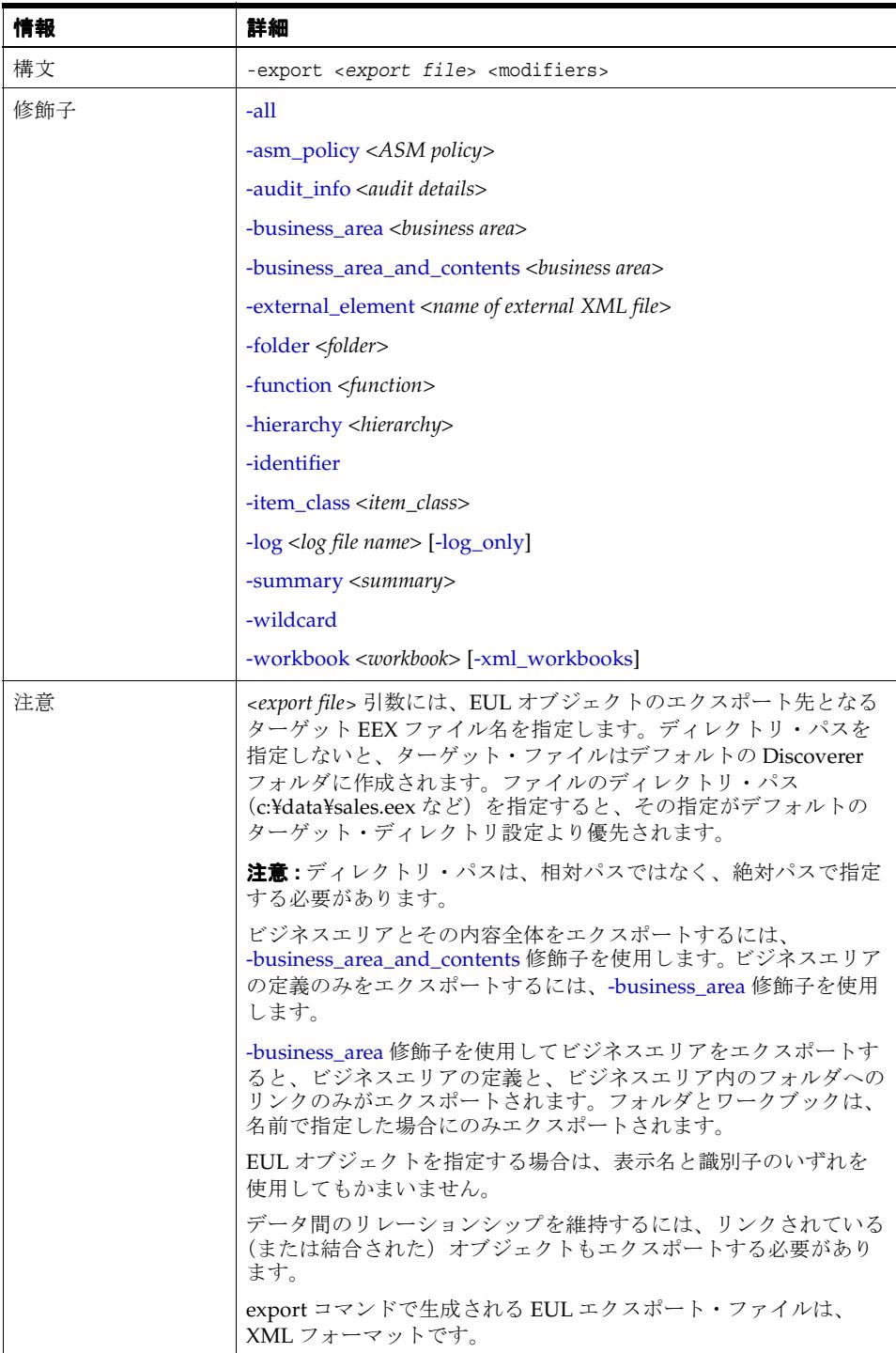

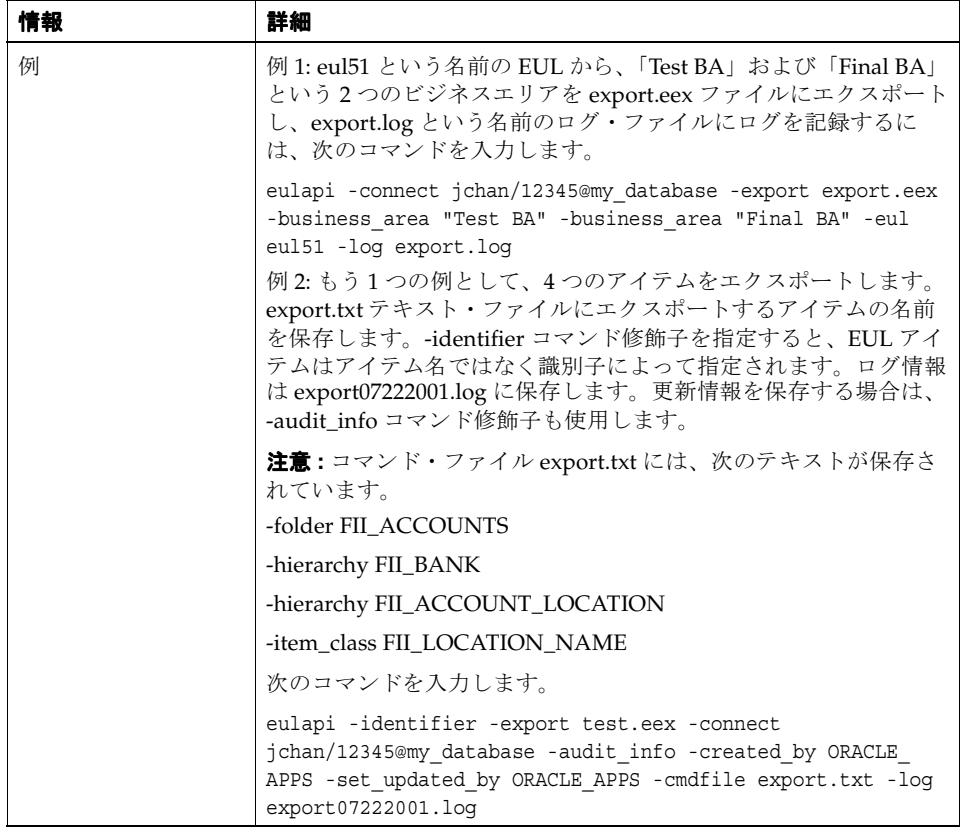

## <span id="page-30-1"></span><span id="page-30-0"></span>**-grant\_privilege**

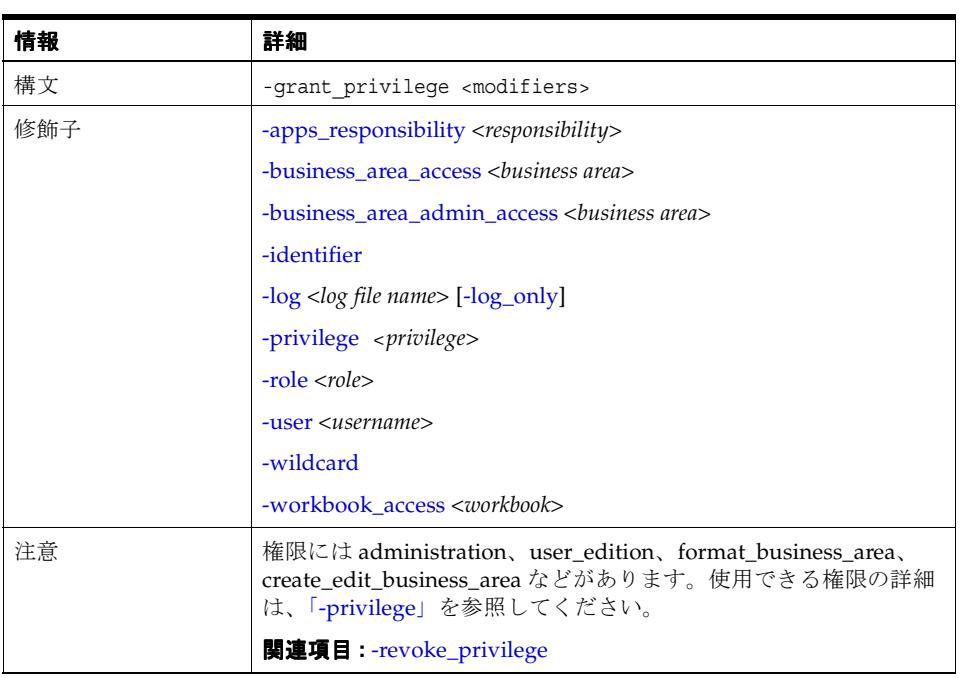

<span id="page-30-2"></span>このコマンドは、指定したアクション(ドリルの使用、ワークブックの保存など)に関する Discoverer 権限をデータベース・ユーザーおよびロールに付与するときに使用します。

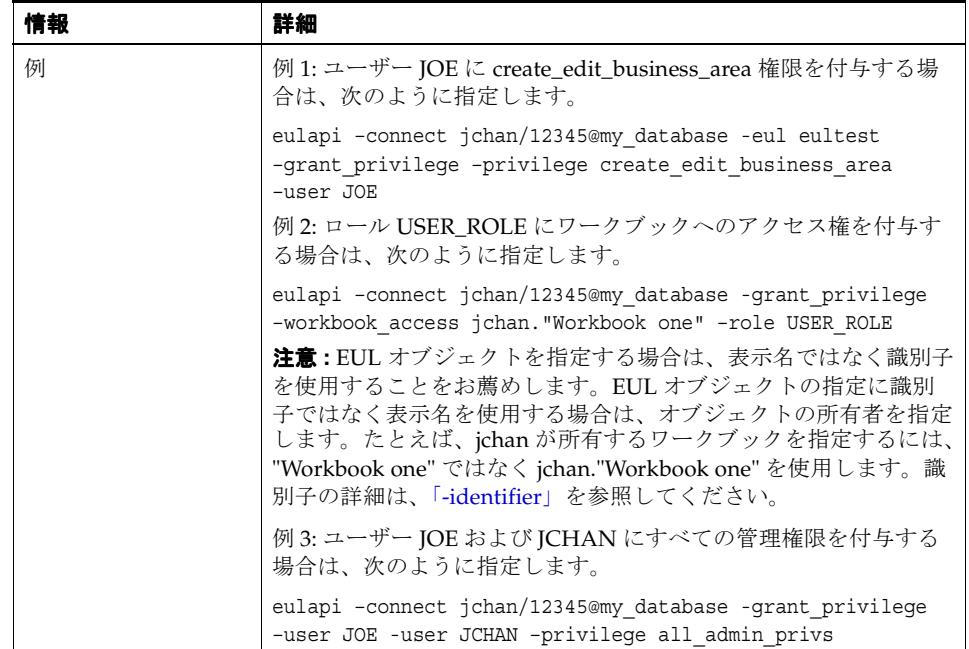

## <span id="page-31-3"></span><span id="page-31-1"></span><span id="page-31-0"></span>**-help**

<span id="page-31-2"></span>このコマンドを使用すると、Discoverer コマンドとその構文および引数のリストが表示されま す。

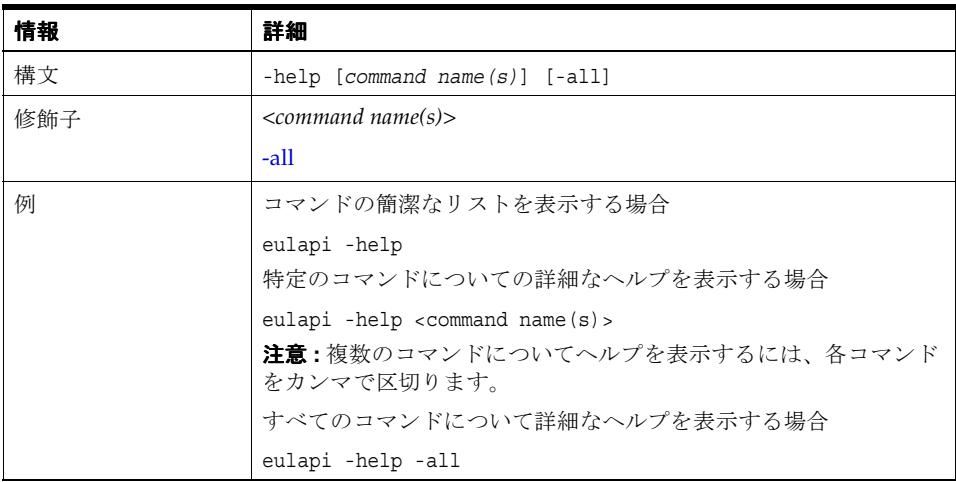

#### <span id="page-32-2"></span><span id="page-32-1"></span><span id="page-32-0"></span>**-import**

このコマンドは、1つ以上の Discoverer エクスポート・ファイル (EEX ファイル)から EUL オ ブジェクトを選択的にインポートするときに使用します。Discoverer エクスポート・ファイル は -export コマンドで作成され、EUL オブジェクト(フォルダ、ビジネスエリア、ファンク ション、または EUL 全体)が格納されています。たとえば、[-export](#page-29-0) コマンドを使用してビジ ネスエリアをエクスポートすると、このエクスポートによって作成された EEX ファイルからビ ジネスエリアをインポートできます。

複数のファイルをインポートする場合、ファイル間の参照は Discoverer により自動的に解決さ れます。たとえば、「Emp」フォルダは A.eex ファイルに、「Dept」フォルダは B.eex ファイル にエクスポートできます。「Emp」と「Dept」を結合した場合、結合情報は両方のファイルに 格納されますが、両方のフォルダの情報が格納されているファイルは存在しません。これらの ファイルを両方ともインポートすると、2 つ目のファイルが処理される時点で結合が再作成さ れます。

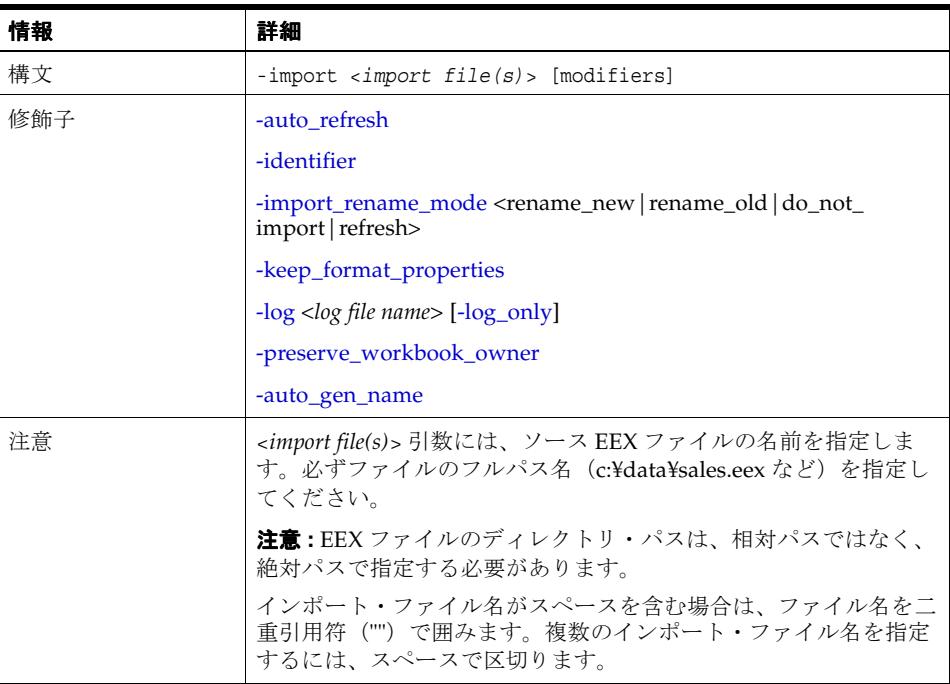

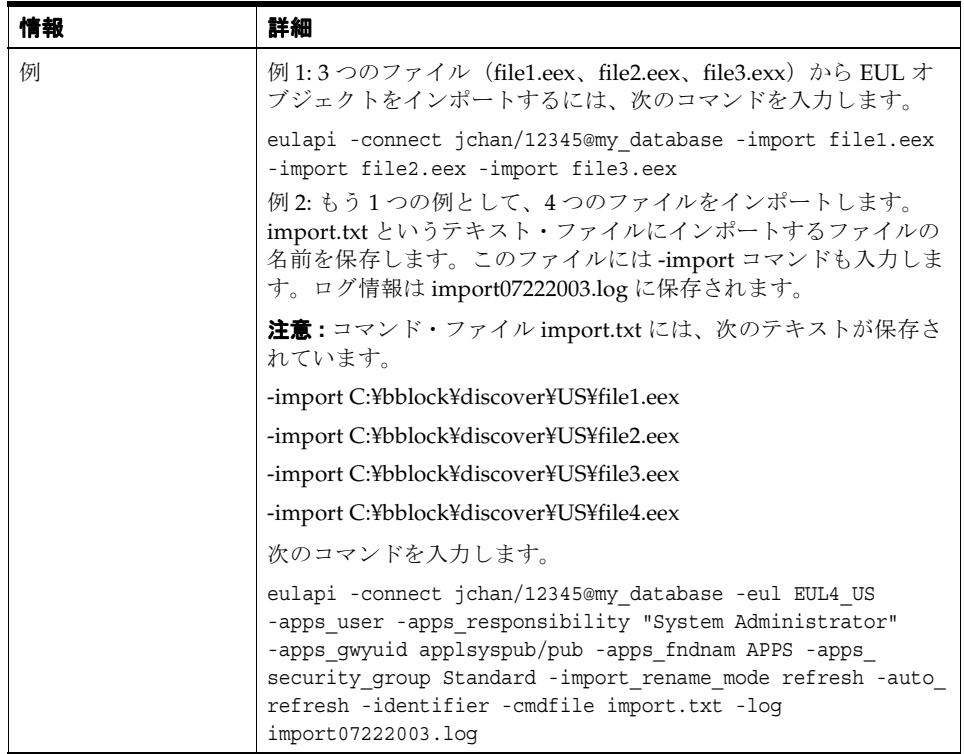

## <span id="page-33-2"></span><span id="page-33-1"></span><span id="page-33-0"></span>**-load**

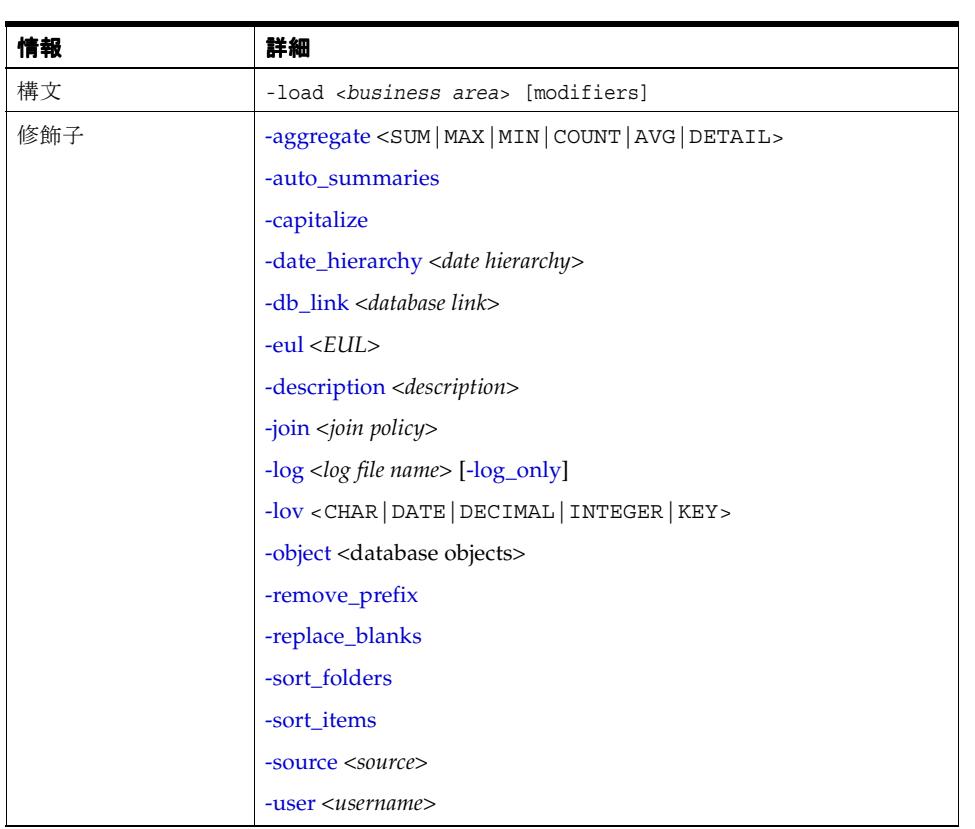

このコマンドは、データベースから Discoverer ビジネスエリアへ、オブジェクトの一括ロード を行うときに使用します。

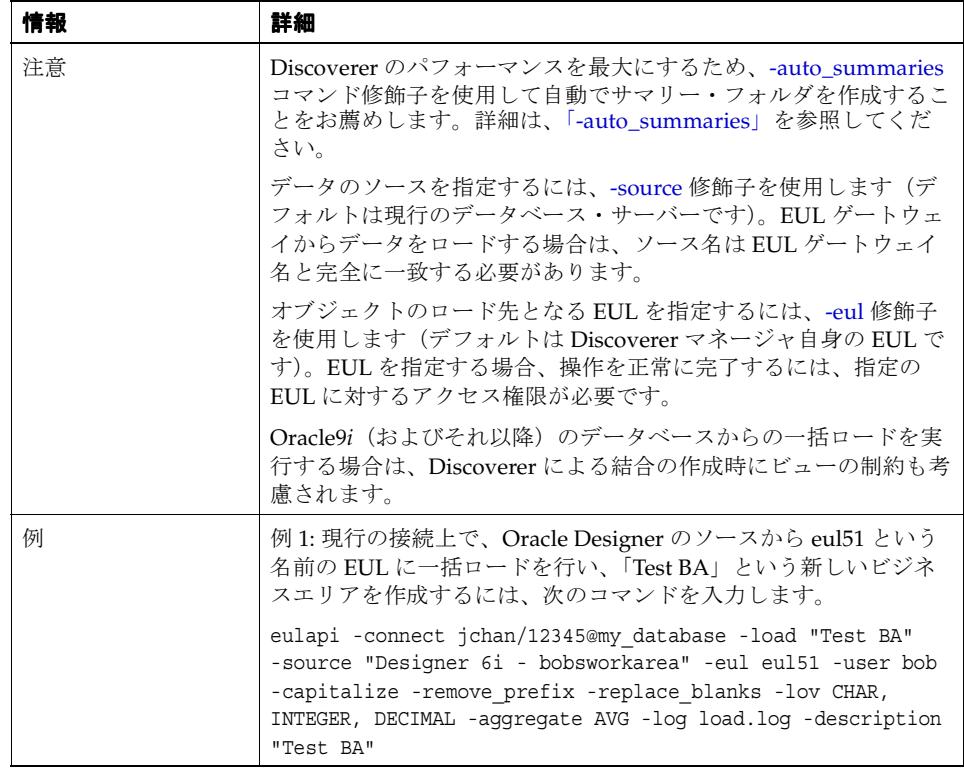

## <span id="page-34-1"></span><span id="page-34-0"></span>**-refresh\_business\_area**

<span id="page-34-2"></span>このコマンドを使用するのは、データベースから最新の EUL 構造体を取り出すことにより、 1 つ以上の Discoverer ビジネスエリアをリフレッシュするときです。

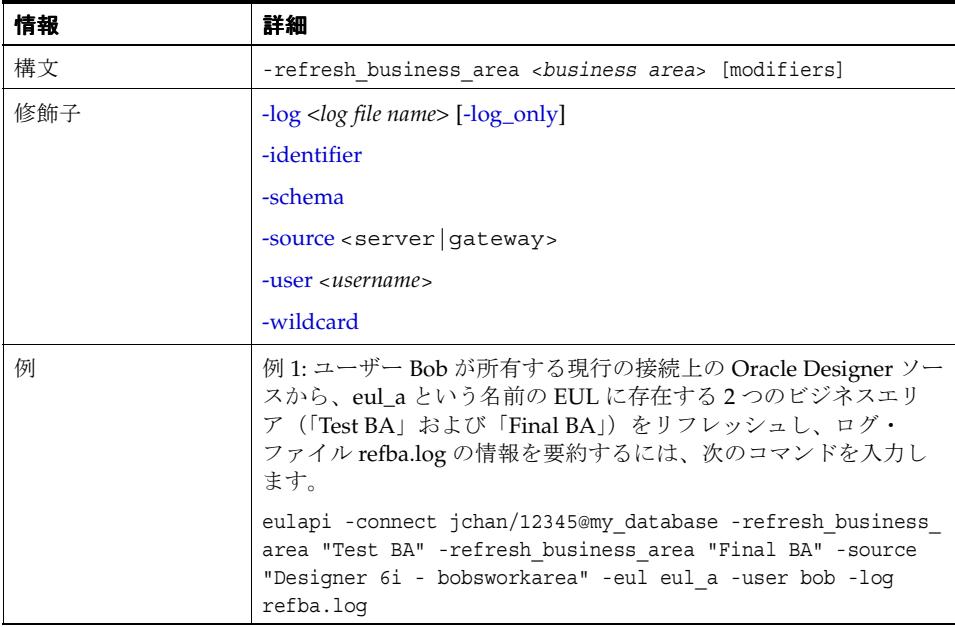

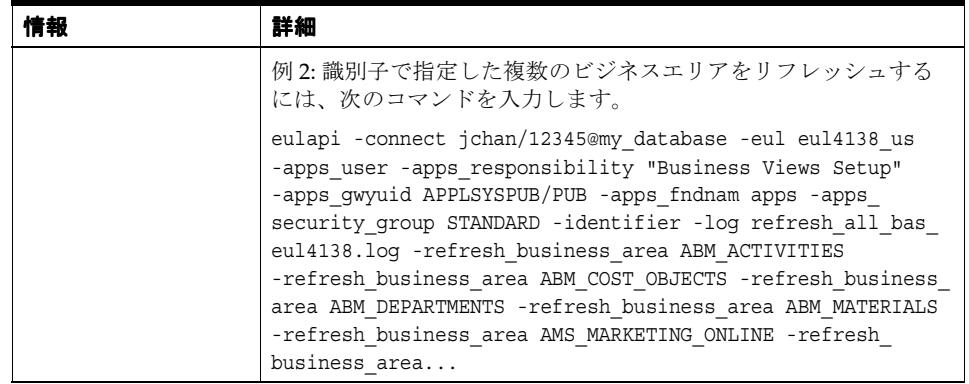

## <span id="page-35-2"></span><span id="page-35-0"></span>**-refresh\_folder**

<span id="page-35-4"></span>このコマンドは、1 つ以上の Discoverer フォルダをリフレッシュするときに使用します。フォ ルダをリフレッシュすると、フォルダのメタデータが更新されます。たとえば、テーブルに新 しいデータベース列を追加すると、EUL は新しい列の詳細によって更新されます。

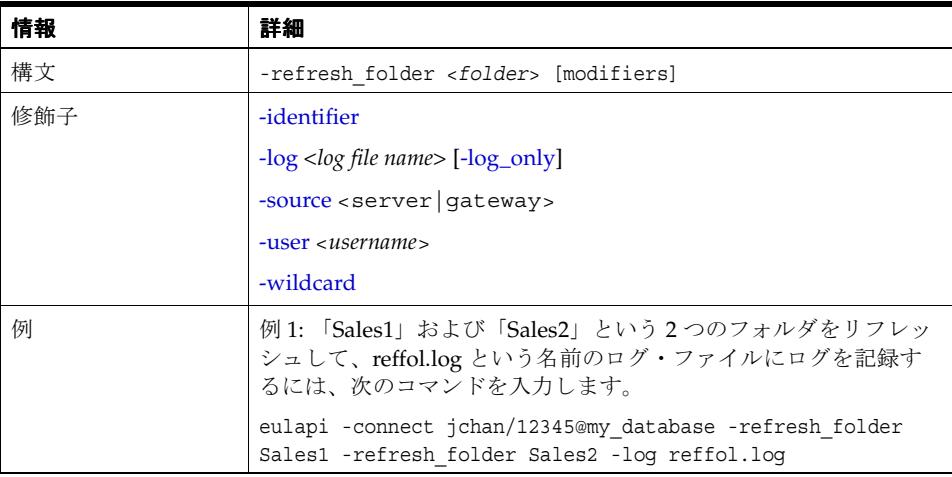

## <span id="page-35-3"></span><span id="page-35-1"></span>**-refresh\_summary**

<span id="page-35-5"></span>このコマンドは、1 つ以上の Discoverer サマリー・フォルダをリフレッシュするときに使用し ます。サマリー・フォルダの基になるクエリーが再実行され、最新データが取り出されます。

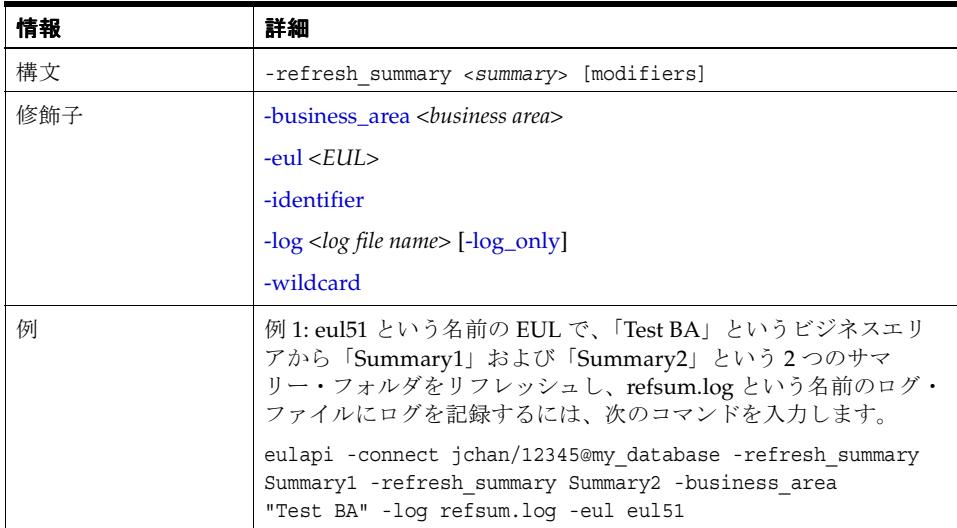

## <span id="page-36-1"></span><span id="page-36-0"></span>**-revoke\_privilege**

<span id="page-36-2"></span>このコマンドは、指定したアクション(ドリルの使用、ワークブックの保存など)に関する データベース・ユーザーの Discoverer 権限を取り消すときに使用します。

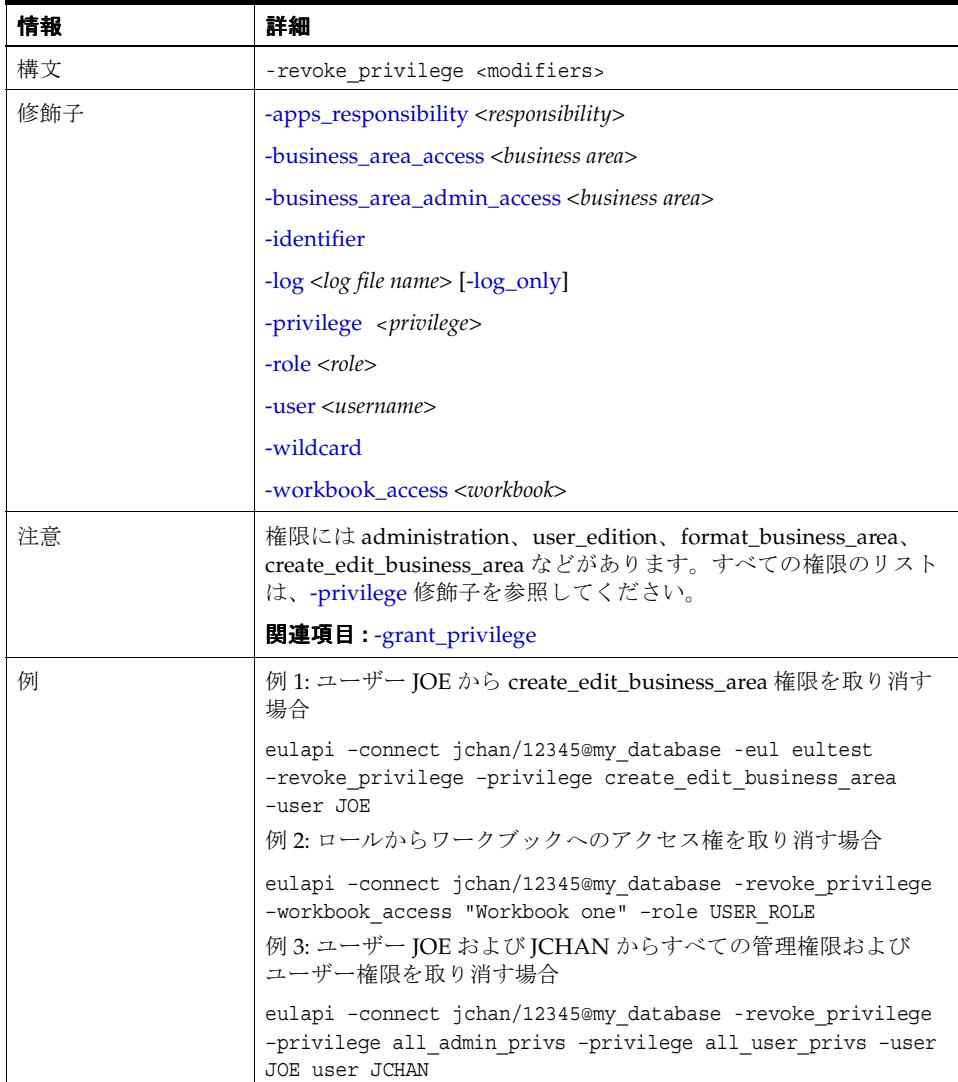

## <span id="page-37-0"></span>**Discoverer EUL Command Line for Java** コマンド修飾子リファレンス

この項では、Discoverer EUL Command Line for Java で使用可能なオプションのコマンド修飾 子に関するリファレンス情報について詳細に説明します。コマンド修飾子は、Discoverer EUL Command Line for Java コマンドの詳細な指定や修飾のために使用します。次の点に注意して ください。

- コマンド修飾子はアルファベット順に記載されています。
- <span id="page-37-5"></span>[Discoverer EUL Command](#page-24-0) Line for Java コマンドの詳細は、「Discoverer EUL Command Line for Java [コマンド・リファレンス」を](#page-24-0)参照してください。

#### <span id="page-37-1"></span>**-aggregate**

このコマンド修飾子を使用すると、一括ロードの実行時に使用するデフォルトの集計を指定で きます。

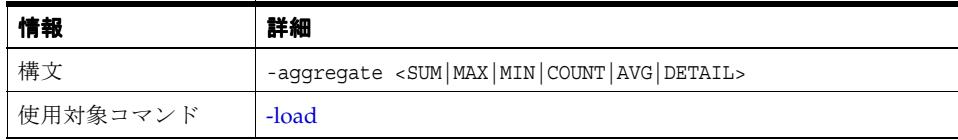

### <span id="page-37-6"></span><span id="page-37-2"></span>**-all**

このコマンド修飾子は、EUL 内のすべてのオブジェクトをエクスポート対象として選択すると きに使用します。-help コマンドと組み合せて使用すると、この修飾子によってすべてのコマン ドのオンライン・ヘルプが表示されます。

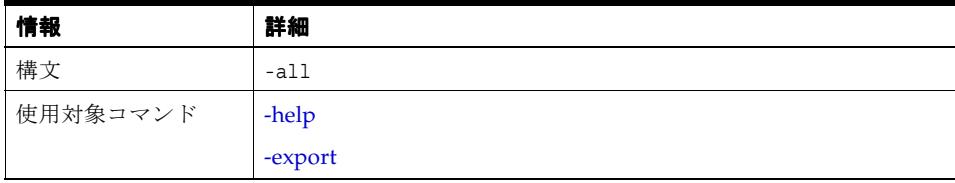

### <span id="page-37-3"></span>**-apps\_fndnam**

<span id="page-37-7"></span>このコマンド修飾子を使用すると、Applications Foundation Name (FNDNAM)の値をオー バーライドできます。

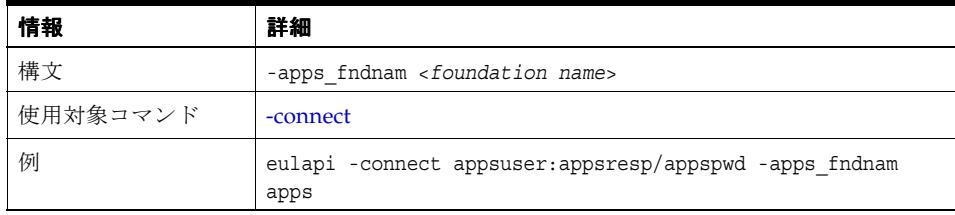

#### <span id="page-37-4"></span>**-apps\_fndnam\_password**

<span id="page-37-8"></span>このコマンド修飾子を使用すると、Applications モード EUL に接続する際に、Oracle Applications ユーザー・パスワードのかわりに Foundation Name パスワードを指定できます。

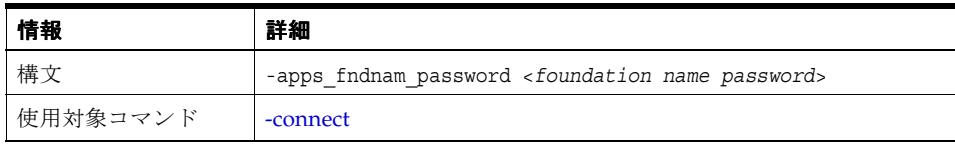

### <span id="page-38-0"></span>**-apps\_gwyuid**

<span id="page-38-5"></span>[-apps\\_fndnam](#page-37-3) 修飾子を使用する場合、このコマンド修飾子を使用して Gateway User ID を指 定します。

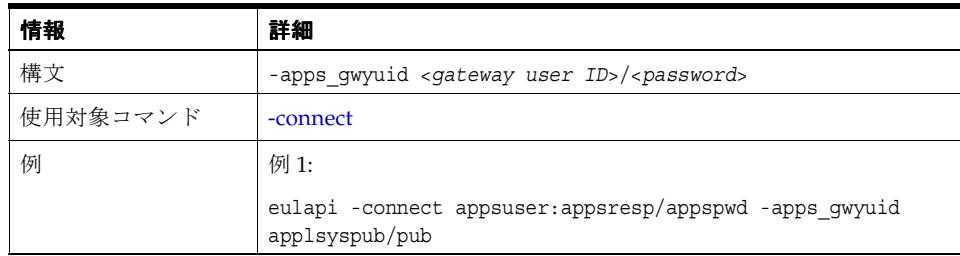

### <span id="page-38-1"></span>**-apps\_grant\_details**

<span id="page-38-4"></span>このコマンド修飾子を使用すると、Oracle Applications モード EUL を作成する際に Oracle Applications スキーマおよびパスワードを指定できます。

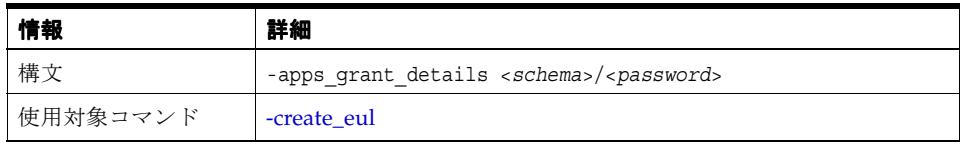

#### <span id="page-38-2"></span>**-apps\_mode**

<span id="page-38-6"></span>このコマンド修飾子を使用すると、データベースに Applications モード EUL を作成し、その EUL に接続できます。このコマンド修飾子は [-create\\_eul](#page-26-0) コマンドと組み合せて使用します。

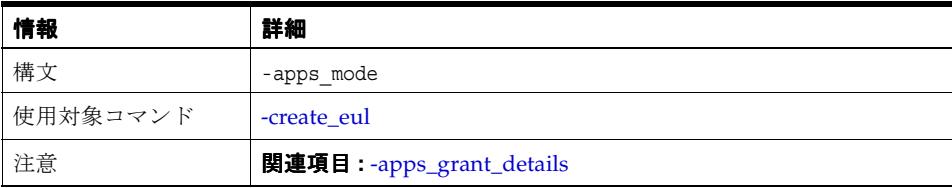

#### <span id="page-38-3"></span>**-apps\_responsibility**

<span id="page-38-7"></span>このコマンド修飾子を使用すると、Oracle Applications ユーザーとして接続して権限を付与す る(または取り消す)際に、Oracle Applications の職責を指定できます。

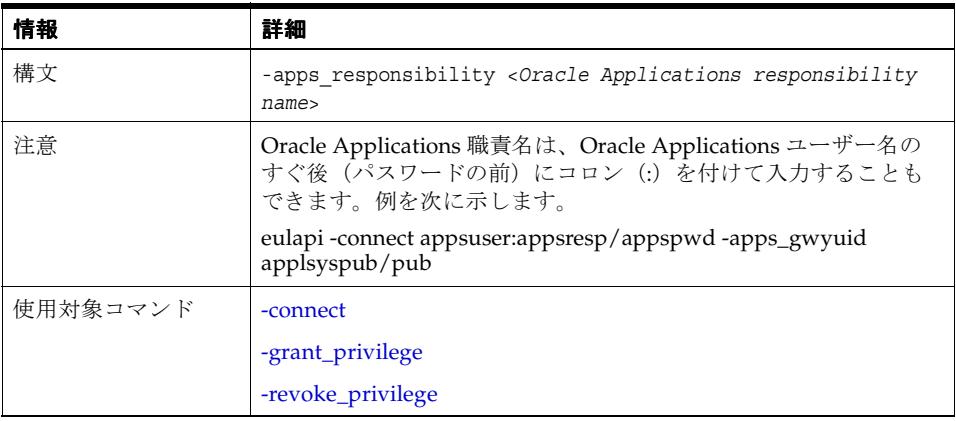

## <span id="page-39-0"></span>**-apps\_security\_group**

<span id="page-39-3"></span>このコマンド修飾子を使用すると、Oracle Applications ユーザーとして接続する際に Oracle Applications セキュリティ・グループを指定できます。

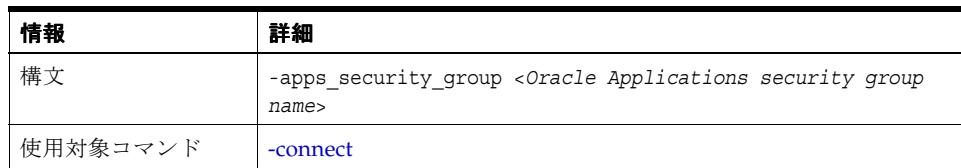

#### <span id="page-39-1"></span>**-apps\_user**

<span id="page-39-4"></span>このコマンド修飾子を使用すると、Oracle Applications ユーザーとして Discoverer に接続でき ます。

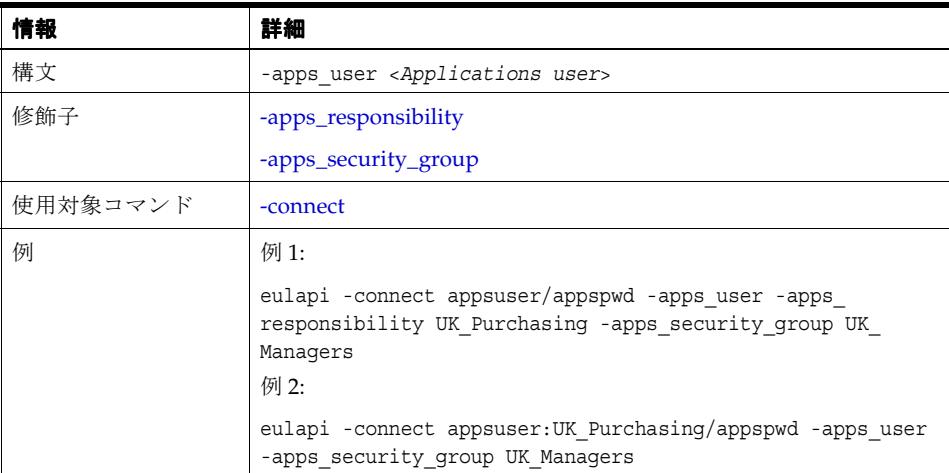

## <span id="page-39-2"></span>**-asm\_policy**

このコマンド修飾子を使用すると、削除またはエクスポートの対象となる Oracle 自動サマリー 管理 (ASM) ポリシーを指定できます。

注意 **:** EUL ごとに 1 つの ASM ポリシーが存在します。

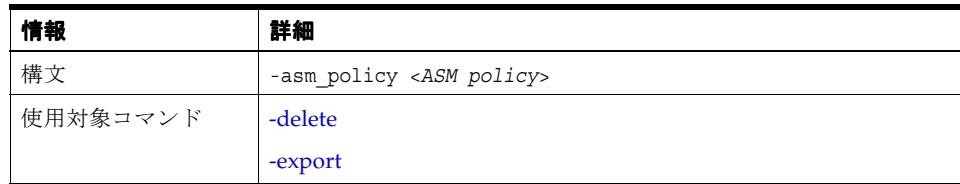

### <span id="page-40-0"></span>**-asm\_space, -asm\_tablespace**

<span id="page-40-3"></span>これらのコマンド修飾子を使用すると、ASM ポリシーに設定されている領域および表領域の値 をオーバーライドして、指定した領域制約および表領域制約を使用できます。次に示すのは、 有効な表領域の値と領域の値の組合せです。

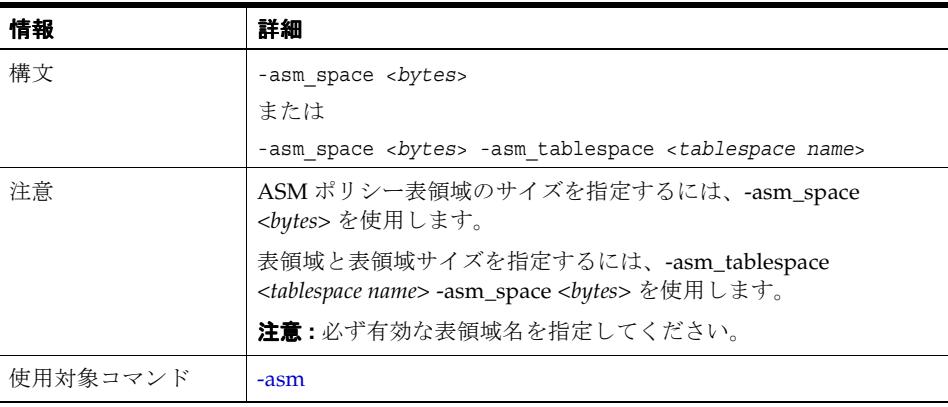

### <span id="page-40-1"></span>**-audit\_info**

<span id="page-40-4"></span>このコマンド修飾子を使用すると、Created By、Created Date、Updated By、Updated Date の いずれかのオブジェクトとともに監査フィールドをエクスポートできます。

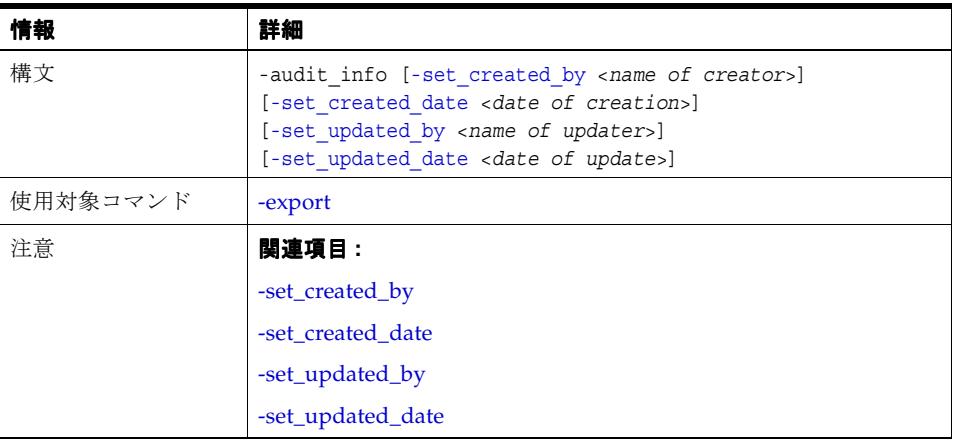

#### <span id="page-40-2"></span>**-auto\_gen\_name**

<span id="page-40-5"></span>このコマンド修飾子を使用すると、インポートしたすべてのフォルダについて、すべてのセカ ンダリ要素の名前の自動生成プロパティが「はい」に設定されます。たとえば、「Performance」 というビジネスエリアを EEX ファイルへエクスポートするとします。後日、この EEX ファイ ルから「Performance」ビジネスエリアをインポートすると、エクスポートされたファイル内の 値に関係なく、Discoverer によってすべてのセカンダリ要素の名前の自動生成プロパティが 「はい」に設定されます。セカンダリ要素および名前の自動生成プロパティの詳細は、『Oracle Business Intelligence Discoverer 管理ガイド』を参照してください。

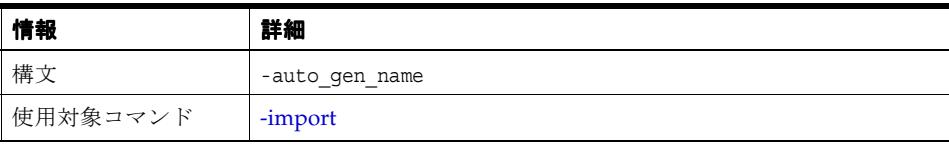

### <span id="page-41-0"></span>**-auto\_refresh**

<span id="page-41-3"></span>このコマンド修飾子を使用すると、インポートしたすべてのフォルダについて、データベース から最新のメタデータを自動的に取得できます。たとえば、「Performance」というビジネスエ リアを EEX ファイルヘエクスポートするとします。後日、この EEX ファイルから 「Performance」ビジネスエリアをインポートすると、Discoverer によってデータ・ディクショ ナリから最新のメタデータが取り出されます。

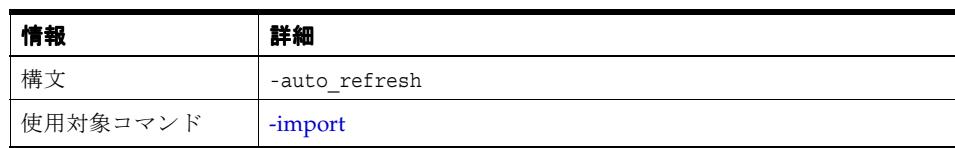

#### <span id="page-41-1"></span>**-auto\_summaries**

<span id="page-41-4"></span>このコマンド修飾子を使用すると、Discoverer の強力な自動サマリー管理(ASM)機能によ り、一括ロードの実行時にサマリー・フォルダを自動的に作成できます。サマリー・フォルダ には、再利用できるように、クエリー済および処理済のデータが格納されています。これによ り、Discoverer のパフォーマンスが向上し、Discoverer エンド・ユーザーへのレスポンス時間 が最小限に抑えられます。

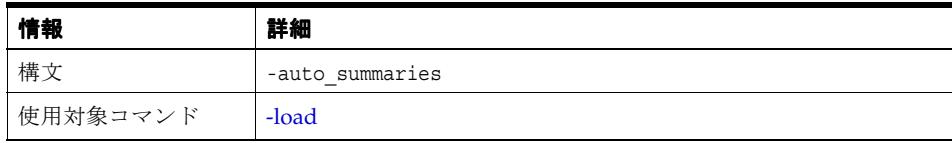

#### 注意

<span id="page-41-5"></span>■ サマリー・フォルダおよび ASM の詳細は、『Oracle Business Intelligence Discoverer 管理ガ イド』を参照してください。

#### <span id="page-41-2"></span>**-auto\_upgrade**

このコマンド修飾子を使用すると、EUL への接続時に、Discoverer によって EUL が自動的に アップグレードされます。たとえば、Discoverer の新しいバージョンをインストールした場合、 アップグレードが必要になることがあります。アップグレードが必要なときに -auto\_upgrade 修飾子を使用しないと、接続は失敗し、エラー・メッセージが表示されます。

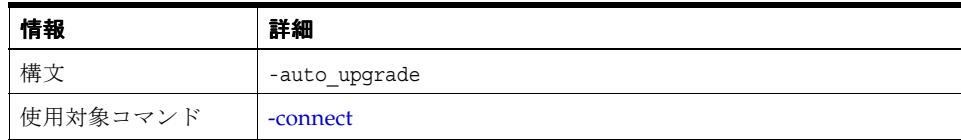

### <span id="page-42-3"></span><span id="page-42-0"></span>**-ba\_link**

このコマンド修飾子を使用すると、フォルダとビジネスエリア間のリンクを削除することに よってビジネスエリアからフォルダを削除できます。

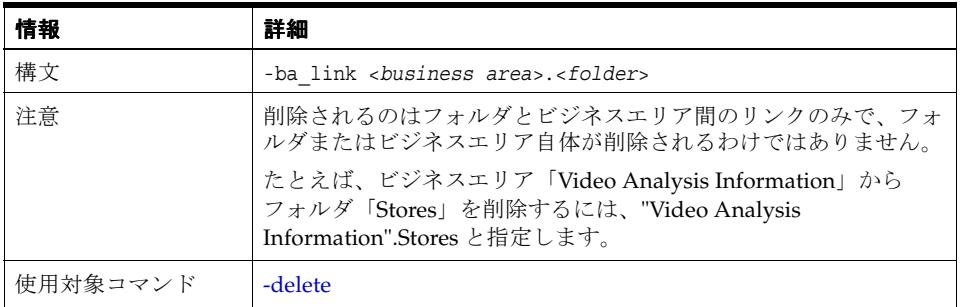

<span id="page-42-4"></span>ヒント : フォルダを EUL から完全に削除する場合は、-delete -folder を使用します(詳細は、 「[-folder](#page-46-0)」を参照してください)。

#### <span id="page-42-1"></span>**-business\_area**

このコマンド修飾子を使用すると、エクスポートまたは削除の対象となるビジネスエリアを指 定できます。

注意 **:** エクスポートまたは削除されるのはビジネスエリアの定義のみで、ビジネスエリアに格 納されているオブジェクト(フォルダ、アイテム、アイテム・クラスなど)はエクスポートま たは削除されません。ビジネスエリアとその中にあるオブジェクトをエクスポートまたは削除 するには、[-business\\_area\\_and\\_contents](#page-43-1) を使用します。

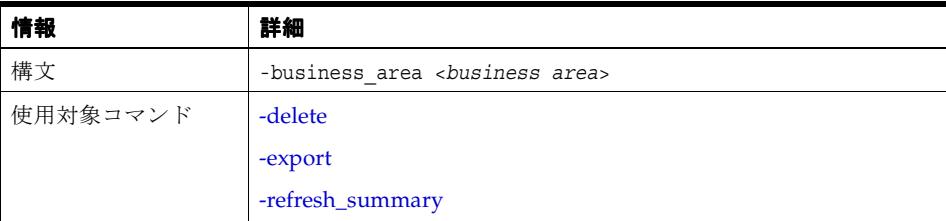

#### <span id="page-42-2"></span>**-business\_area\_access**

<span id="page-42-5"></span>このコマンド修飾子を使用すると、データベース・ユーザー、ロールおよび Oracle Applications 職責に対して、ビジネスエリアへのアクセス権の付与(または取消し)ができま す。

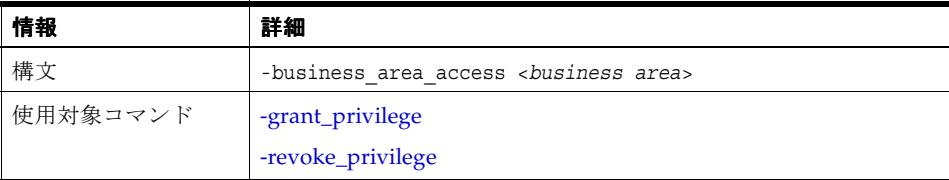

#### <span id="page-43-0"></span>**-business\_area\_admin\_access**

<span id="page-43-5"></span>このコマンド修飾子を使用すると、データベース・ユーザー、ロールおよび Oracle Applications 職責に対して、ビジネスエリア管理権限の付与(または取消し)ができます。

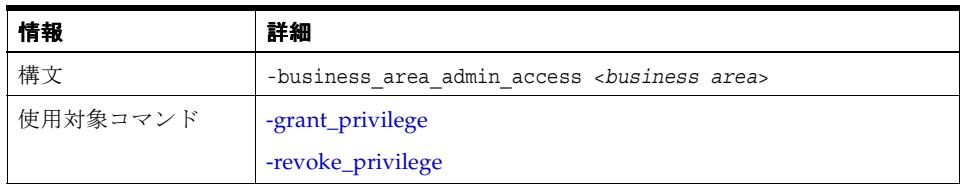

#### <span id="page-43-1"></span>**-business\_area\_and\_contents**

<span id="page-43-6"></span>このコマンド修飾子を使用すると、エクスポートまたは削除の対象となるビジネスエリアとそ の内部に格納されているオブジェクト(フォルダ、アイテム、アイテム・クラスなど)を指定 できます。

注意 **:** ビジネスエリア定義のみをエクスポートまたは削除し、ビジネスエリア内のオブジェク ト(フォルダ、アイテム、アイテム・クラスなど)をそのままにしておく場合は、[-business\\_](#page-42-1) [area](#page-42-1) を使用します。

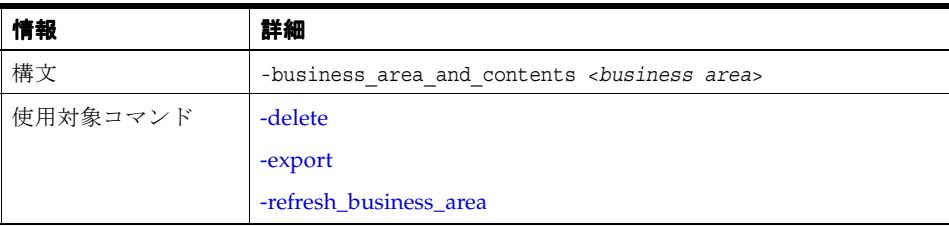

### <span id="page-43-2"></span>**-capitalize**

<span id="page-43-7"></span>このコマンド修飾子を使用すると、一括ロードの際に、各列名から生成されるフォルダ名の最 初の文字を大文字にするようにリクエストできます。

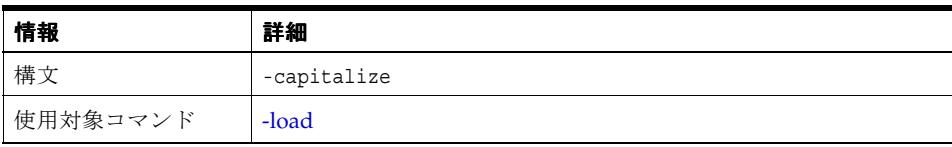

#### <span id="page-43-3"></span>**-character\_set\_encoding**

<span id="page-43-4"></span>このコマンド修飾子を使用すると、コマンド・ファイルを保存する際のキャラクタ・セット (EUC、Shift\_JIS、UTF-8 など)を指定できます。たとえば、Solaris 上で日本語ロケールを使用 して作成したコマンド・ファイルは、デフォルトの Java キャラクタ・セット(EUC)にエン コードされます。ただし Windows では、通常、日本語の文字が Shift\_JIS または UTF-8 にエン コードされるため、Java によるコマンドの解釈が正常になるようにキャラクタ・セットを指定 する必要があります。

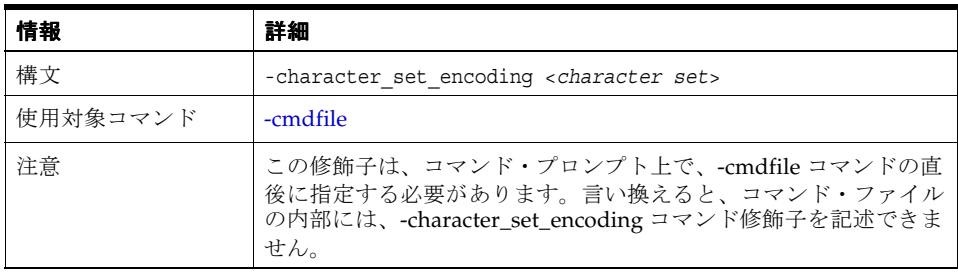

### <span id="page-44-0"></span>**-condition**

<span id="page-44-5"></span>このコマンド修飾子を使用すると、削除の条件を指定できます。

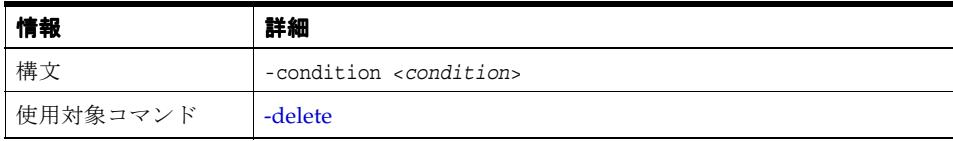

#### <span id="page-44-1"></span>**-date\_hierarchy**

<span id="page-44-6"></span>このコマンド修飾子を使用すると、一括ロードの実行時に使用する日付階層を指定できます。 日付階層を指定しない場合は、デフォルトの日付階層が使用されます。

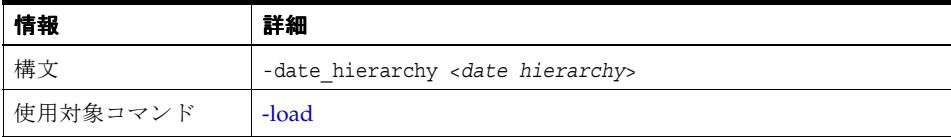

## <span id="page-44-7"></span><span id="page-44-2"></span>**-db\_link**

このコマンド修飾子を使用すると、一括ロードの実行時に使用するデータベース・リンクを指 定できます。

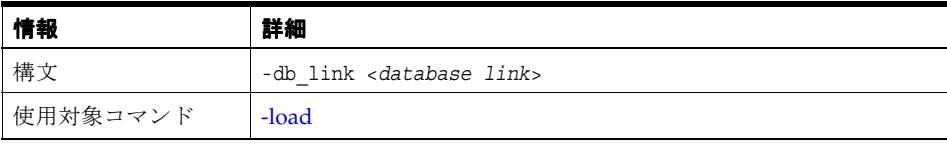

### <span id="page-44-3"></span>**-default\_tablespace**

<span id="page-44-8"></span>このコマンド修飾子を使用すると、EUL を作成するときに、現行のユーザー名に対するデフォ ルトの表領域を指定できます。指定された値により、現行のユーザー名に対するデフォルトの 表領域値が変更されます(詳細は、「[Discoverer EUL Command Line for Java](#page-13-2) の使用に必要な権 [限」を](#page-13-2)参照してください)。

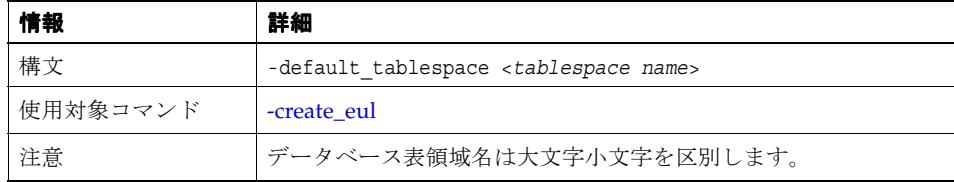

### <span id="page-44-4"></span>**-description**

<span id="page-44-9"></span>このコマンド修飾子を使用すると、オブジェクトの説明を指定できます。

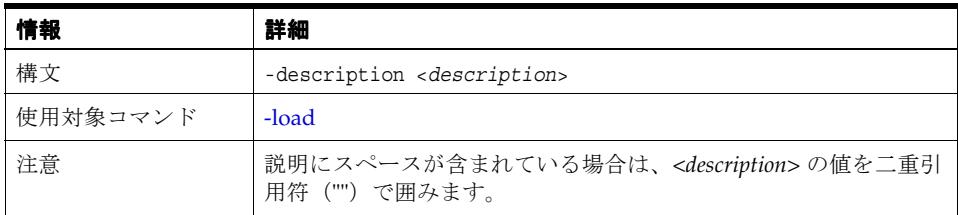

#### <span id="page-45-4"></span><span id="page-45-0"></span>**-eul**

このコマンド修飾子を使用すると、コマンド実行の対象となる EUL を指定できます。指定した EUL へのアクセス権限が必要です。指定しない場合は、データベース・ユーザーのデフォルト EUL が使用されます。

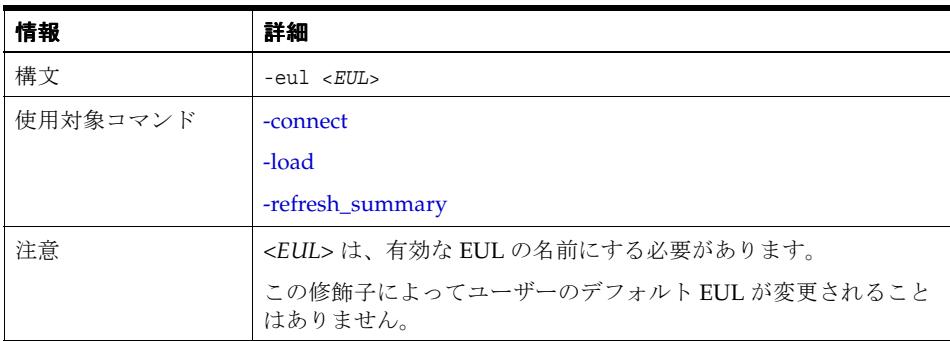

## <span id="page-45-1"></span>**-eul\_language**

<span id="page-45-5"></span>このコマンド修飾子を使用すると、EUL の言語を指定できます。

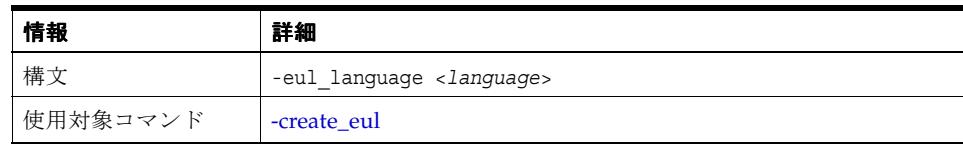

### <span id="page-45-2"></span>**-external\_element**

<span id="page-45-3"></span>このコマンド修飾子を使用すると、指定したファイルからの XML コードをエクスポート・ ファイルの先頭に追加できます。-external\_element コマンド修飾子を使用できるコマンドは、 -export コマンドのみです。

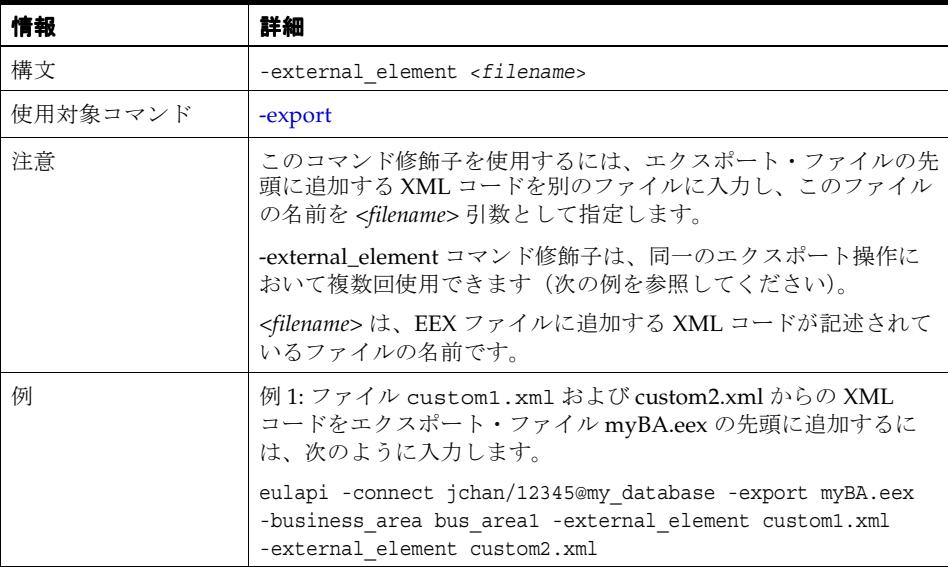

### <span id="page-46-4"></span><span id="page-46-0"></span>**-folder**

このコマンド修飾子を使用すると、エクスポートまたは削除の対象となるフォルダを指定でき ます。

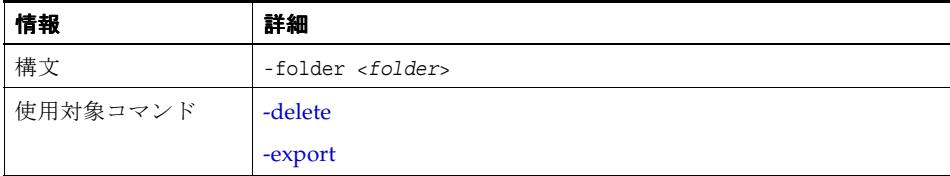

<span id="page-46-5"></span>ヒント : ビジネスエリアからフォルダを削除するが、EUL からは削除しないようにするには、 [-ba\\_link](#page-42-0) を使用します。

## <span id="page-46-1"></span>**-function**

このコマンド修飾子を使用すると、エクスポートまたは削除の対象となるファンクションを指 定できます。

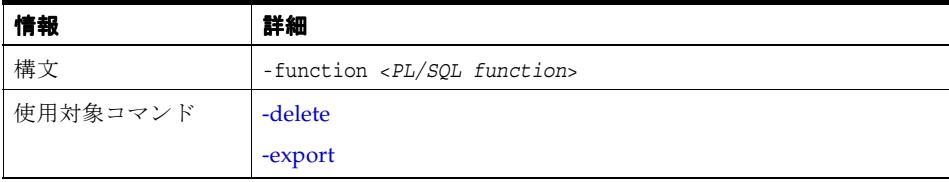

## <span id="page-46-2"></span>**-hier\_node**

<span id="page-46-6"></span>このコマンド修飾子を使用すると、階層内にある削除対象ノードを指定できます。

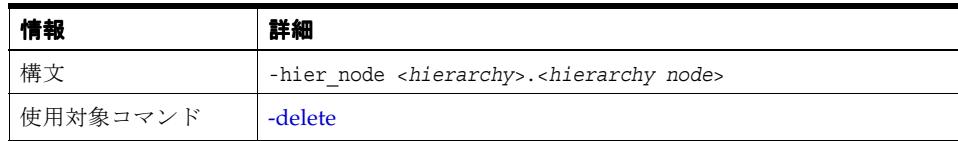

### <span id="page-46-3"></span>**-hierarchy**

<span id="page-46-7"></span>このコマンド修飾子を使用すると、エクスポートまたは削除の対象となる階層を指定できます。

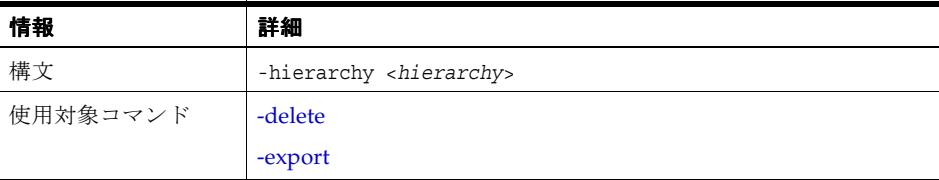

## <span id="page-47-0"></span>**-identifier**

<span id="page-47-3"></span>このコマンド修飾子を使用すると、EUL オブジェクトを表示名ではなく識別子で指定できます。

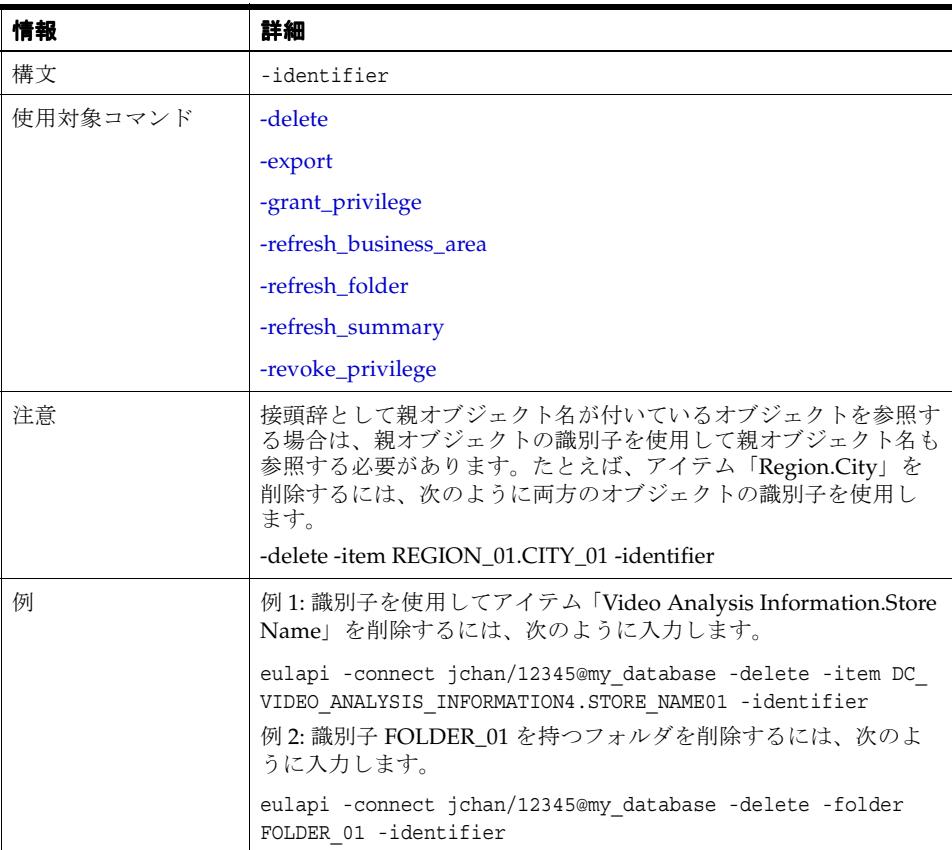

### <span id="page-47-2"></span><span id="page-47-1"></span>**-import\_rename\_mode**

<span id="page-47-4"></span>このコマンド修飾子を使用すると、インポートした EUL オブジェクトのうち現行の EUL 内の EUL オブジェクトと一致するオブジェクトの管理方法を指定できます。

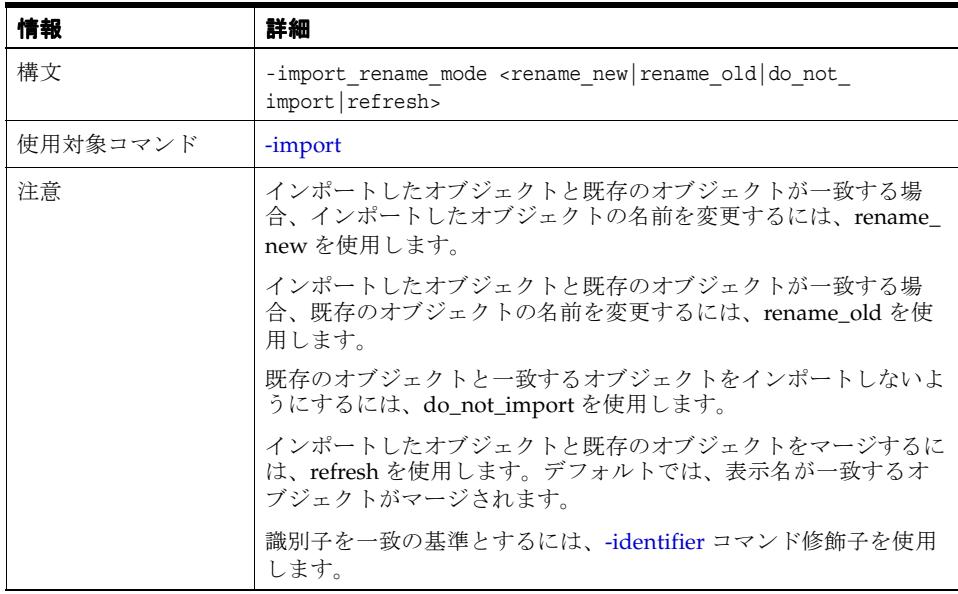

### <span id="page-48-4"></span><span id="page-48-0"></span>**-item**

このコマンド修飾子を使用すると、削除するアイテムを指定できます。

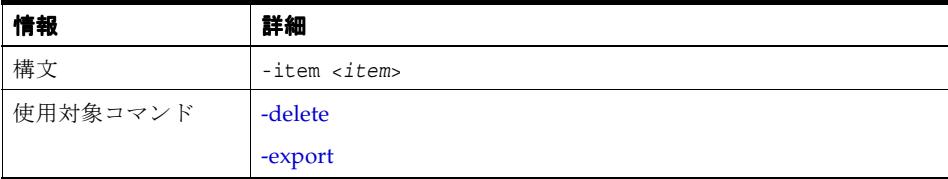

#### <span id="page-48-1"></span>**-item\_class**

<span id="page-48-5"></span>このコマンド修飾子を使用すると、エクスポートまたは削除の対象となるアイテム・クラスを 指定できます。

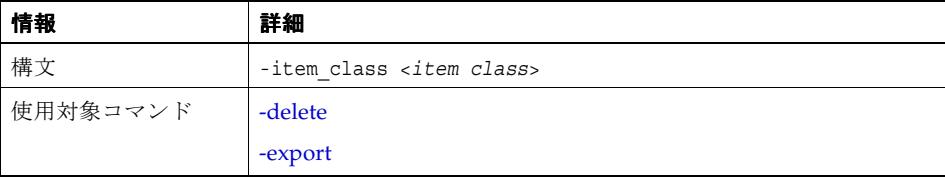

## <span id="page-48-6"></span><span id="page-48-2"></span>**-join**

このコマンド修飾子は、組み合せて使用するコマンドに応じて次の 2 通りの方法で使用され ます。

- [-load](#page-33-0) コマンドと組み合せる場合、-join コマンド修飾子を使用すると、一括ロードの実行時 に Discoverer が結合を作成する方法を指定できます。
- [-delete](#page-27-0) コマンドと組み合せる場合、-join コマンド修飾子を使用すると、特定の結合を削除 できます。

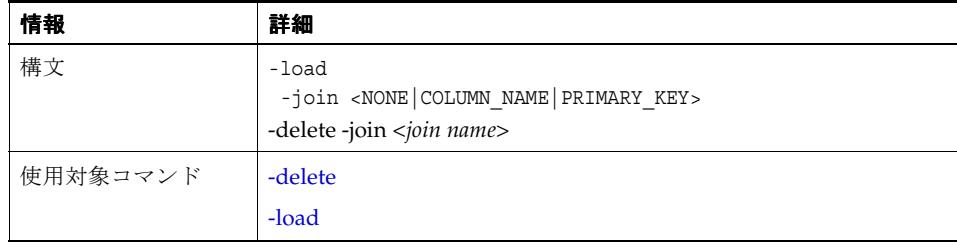

#### <span id="page-48-3"></span>**-keep\_format\_properties**

<span id="page-48-7"></span>このコマンド修飾子を使用すると、インポート時に既存のフォーマット・プロパティ(表示名、 説明など)が維持されます。このコマンド修飾子を使用しない場合、既存のフォーマット・ プロパティはインポート・ファイル (EEX ファイル)内の表示名および説明によって更新され ます。

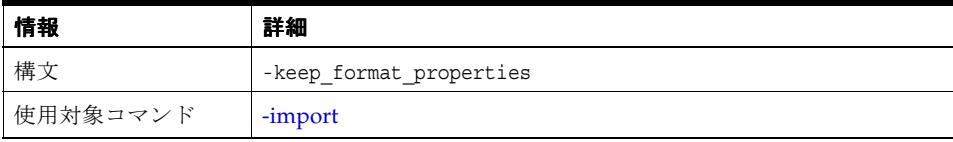

### <span id="page-49-8"></span><span id="page-49-5"></span><span id="page-49-0"></span>**-log**

このコマンド修飾子を使用すると、コマンド・ステータス・メッセージを保存するログ・ファ イルの名前を指定できます。各コマンドが実行されると、Discoverer により、コマンドが正常 に実行されたかどうかを示すステータス・メッセージが記録されます。-log は、オプションで [-log\\_only](#page-49-1) コマンド修飾子と組み合せて使用できます。

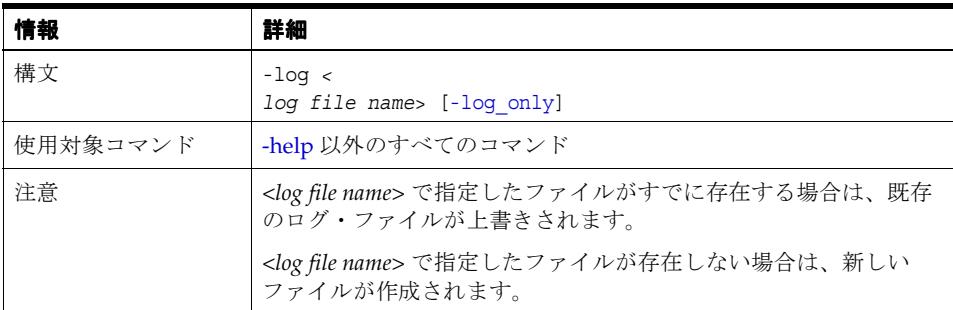

### <span id="page-49-4"></span><span id="page-49-1"></span>**-log\_only**

<span id="page-49-9"></span><span id="page-49-6"></span>このコマンド修飾子を使用すると、コマンドのシミュレーションやログ生成によって、実際の データを変更することなく影響分析を実行できます。このコマンド修飾子を使用することによ り、データを変更する前にエラーや例外の有無を確認できます。

このコマンド修飾子は、-log コマンド修飾子と組み合せて使用します。

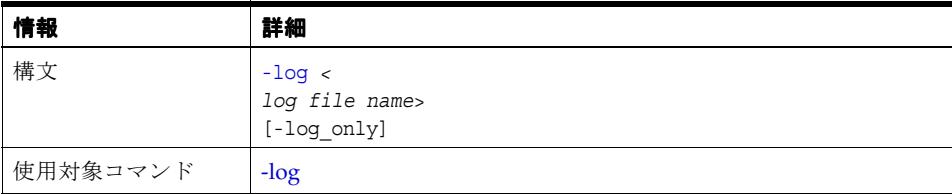

#### <span id="page-49-10"></span><span id="page-49-2"></span>**-lov**

このコマンド修飾子を使用すると、一括ロード時に値リストを生成する対象となるデータ型を 指定できます。

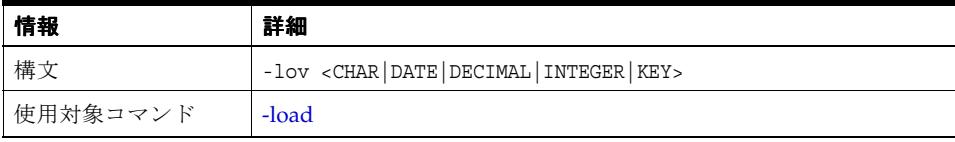

#### <span id="page-49-7"></span><span id="page-49-3"></span>**-object**

このコマンド修飾子は、データベースから Discoverer ビジネスエリアへ、オブジェクトの一括 ロードを行うときに使用します。

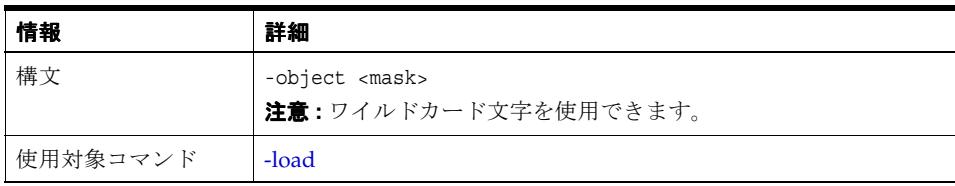

#### <span id="page-50-0"></span>**-overwrite**

<span id="page-50-4"></span>このコマンド修飾子を使用すると、EUL の作成時に、この EUL の所有者となるユーザーが所 有している既存の EUL を上書きできます。この修飾子を使用しない場合、デフォルトでは既存 の EUL は上書きされません。

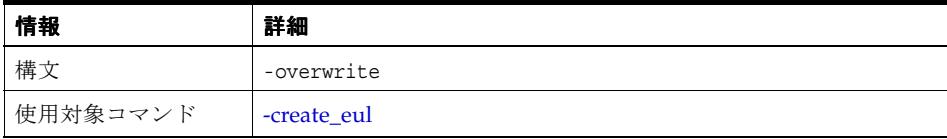

#### <span id="page-50-1"></span>**-password**

<span id="page-50-5"></span>このコマンド修飾子を使用すると、[-create\\_eul](#page-26-0) コマンドによって作成された新しいユーザーの パスワードを指定できます。

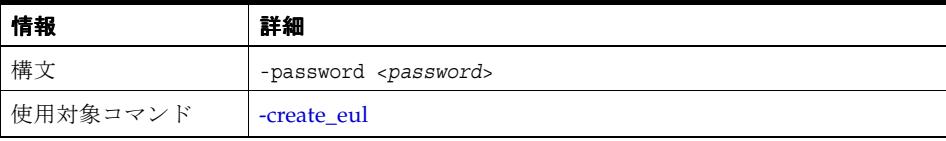

### <span id="page-50-2"></span>**-preserve\_workbook\_owner**

<span id="page-50-6"></span>このコマンド修飾子を使用すると、EUL をインポートした際に、ワークブックの元の所有者が インポート後もそのワークブックの所有者になるように指定できます。

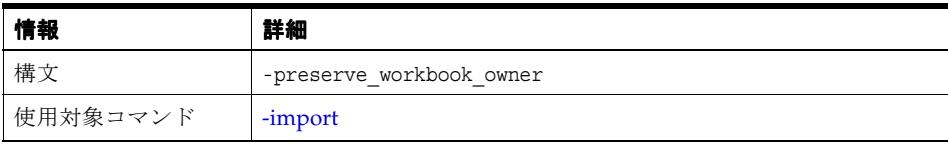

### <span id="page-50-7"></span><span id="page-50-3"></span>**-private**

このコマンド修飾子を使用すると、新しく作成された EUL に対してパブリック・アクセス権を 付与しないことを指定できます。つまり、新しく作成された EUL にアクセスできるのは、EUL 所有者のみとなります。このコマンド修飾子を省略すると、新しく作成された EUL にはパブ リック・アクセス権が付与されます。

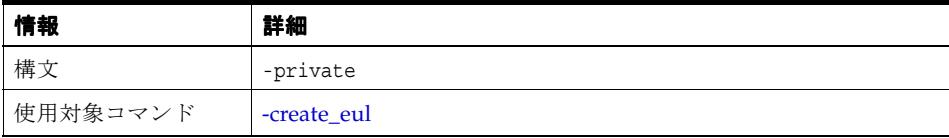

## <span id="page-51-0"></span>**-privilege**

<span id="page-51-1"></span>このコマンド修飾子を使用すると、データベース・ユーザーに対して付与する(または取り消 す)権限を指定できます。権限の付与および取消しの詳細は、「[-grant\\_privilege](#page-30-0)」および 「[-revoke\\_privilege](#page-36-0)」を参照してください。

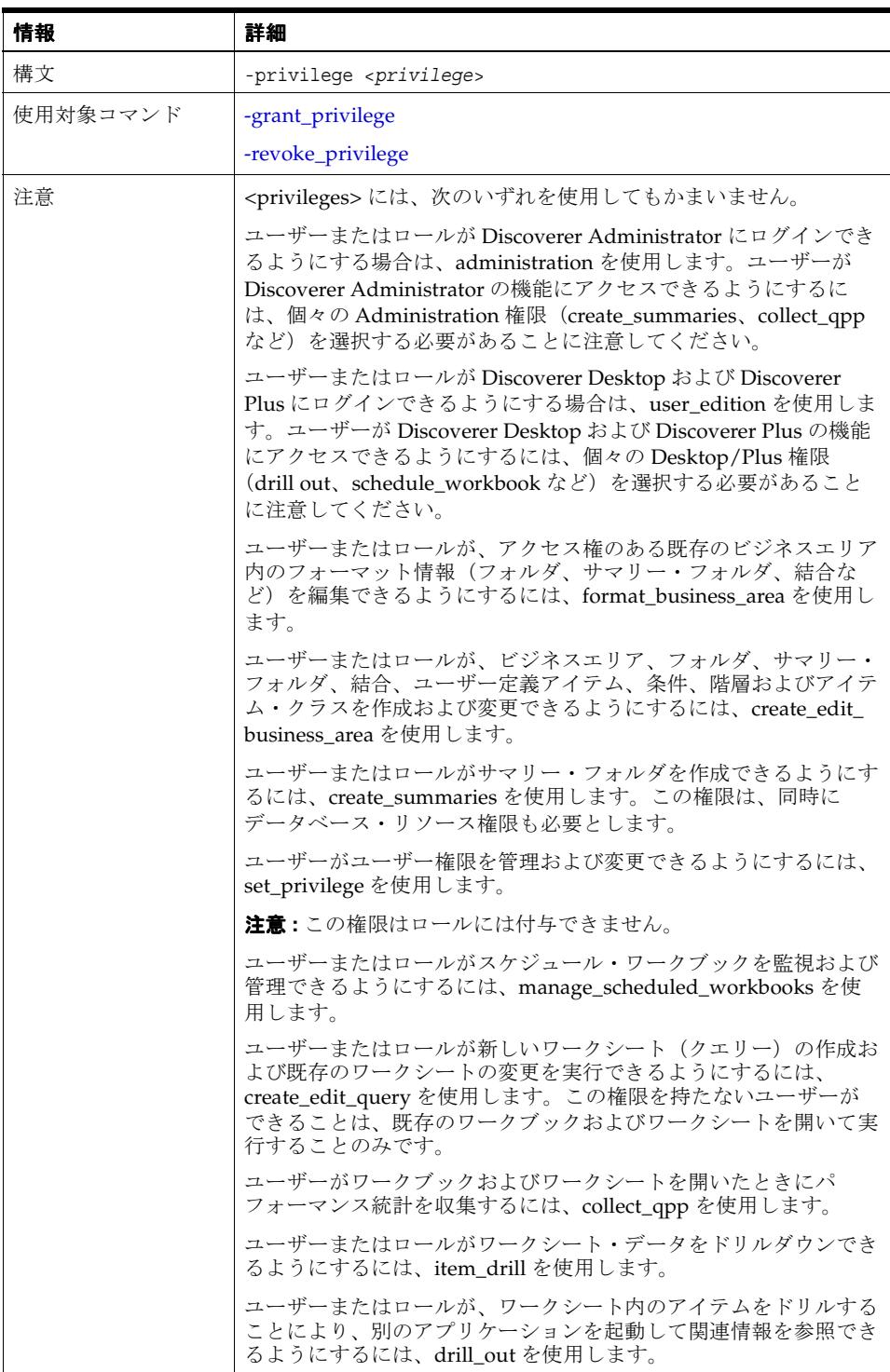

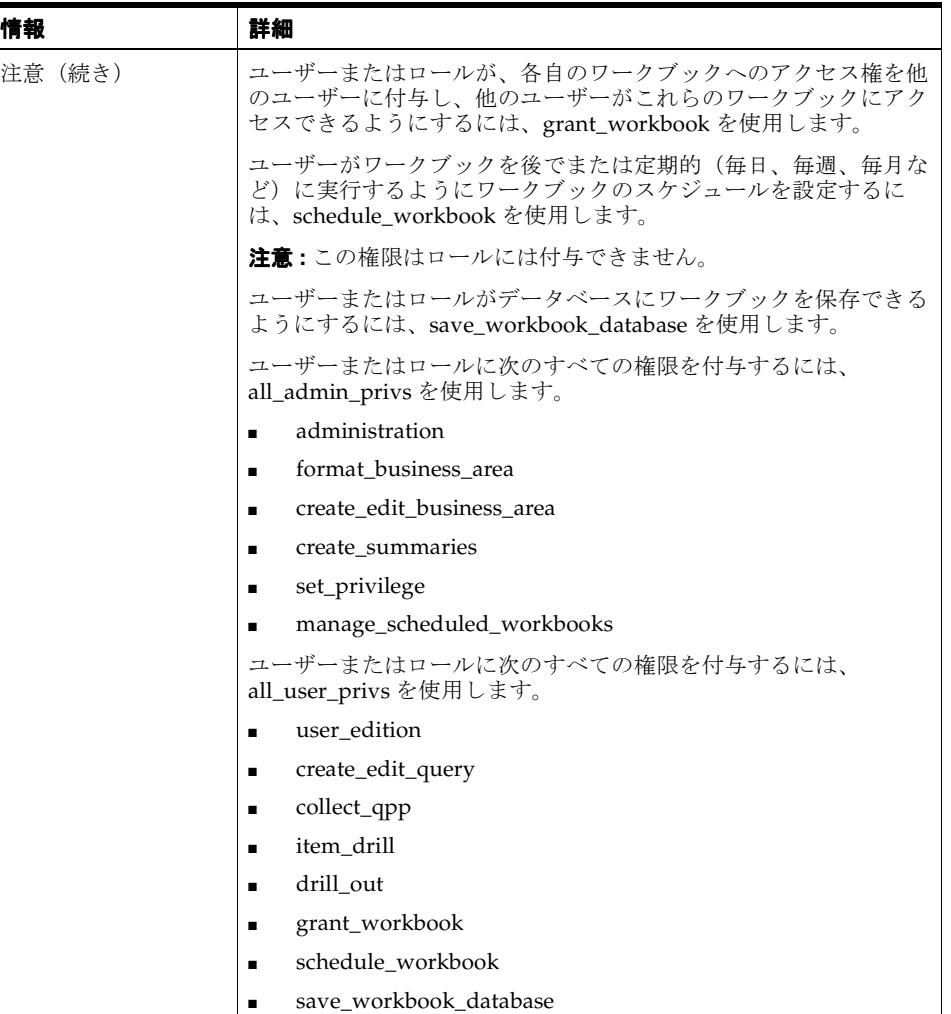

## <span id="page-52-0"></span>**-remove\_prefix**

<span id="page-52-1"></span>このコマンド修飾子を使用すると、一括ロード時に各列名からアイテム名が生成された場合、 このアイテム名から列名接頭辞を外すことを指定できます。

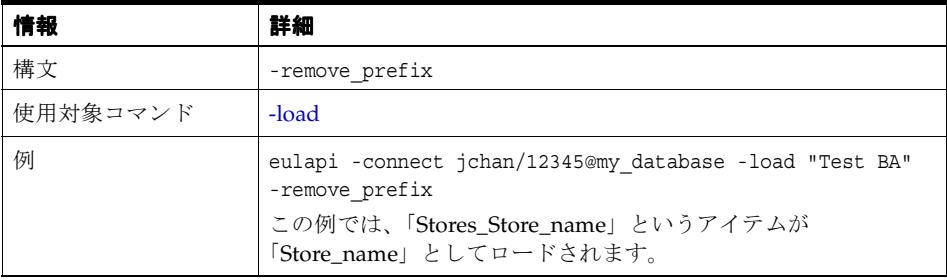

### <span id="page-53-4"></span><span id="page-53-0"></span>**-replace\_blanks**

<span id="page-53-5"></span>このコマンド修飾子を使用すると、一括ロード時に、EUL オブジェクト名に存在するアンダー スコアをスペースに置換できます。

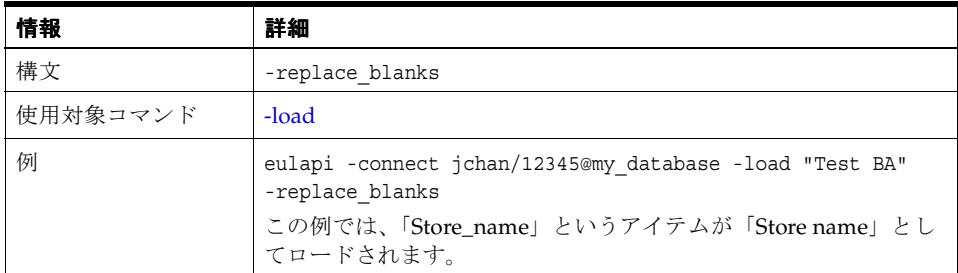

### <span id="page-53-6"></span><span id="page-53-1"></span>**-role**

このコマンド修飾子を使用すると、データベース・ユーザーに対して権限を付与する(または 取り消す)際にデータベース·ロールを指定できます。

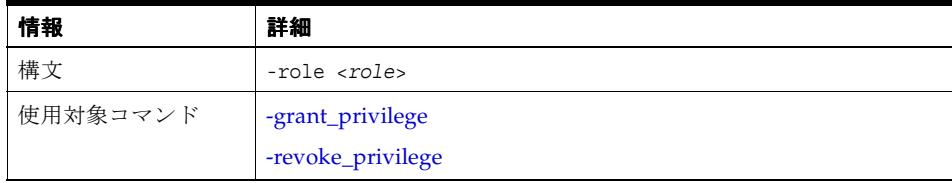

### <span id="page-53-7"></span><span id="page-53-2"></span>**-schema**

このコマンド修飾子を使用すると、ビジネスエリアのリフレッシュ時にスキーマ(ユーザー) を指定できます。

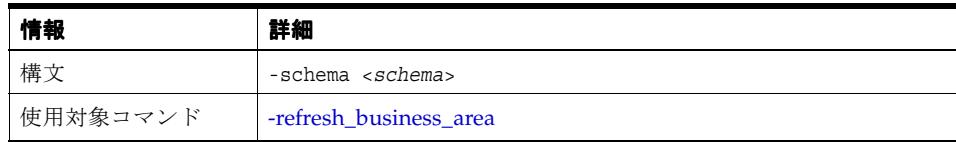

#### <span id="page-53-3"></span>**-set\_created\_by**

<span id="page-53-8"></span>このコマンド修飾子を使用すると、(エクスポート時の)監査を目的としてエクスポートの実行 者を明示できます。

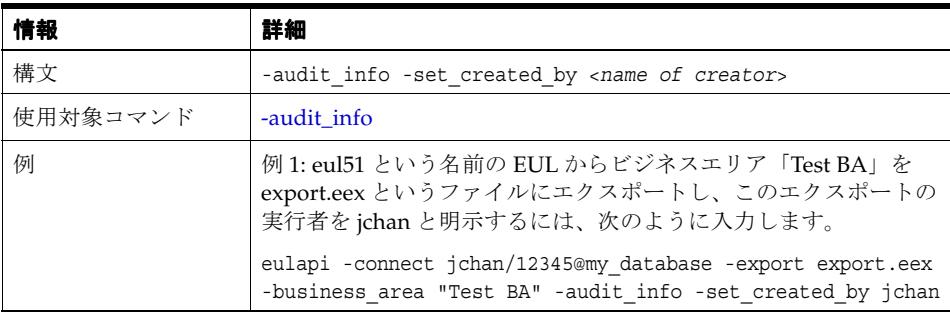

## <span id="page-54-0"></span>**-set\_created\_date**

<span id="page-54-4"></span>このコマンド修飾子を使用すると、(エクスポート時の)監査を目的としてエクスポートの日付 を明示できます。

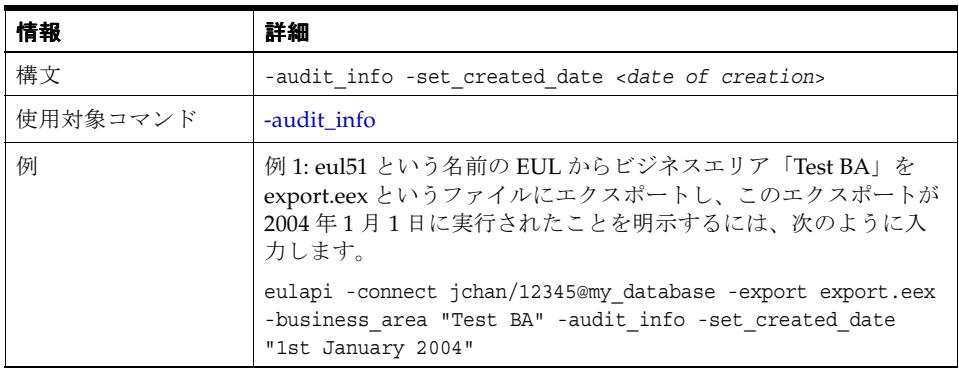

### <span id="page-54-1"></span>**-set\_updated\_by**

<span id="page-54-5"></span>このコマンド修飾子を使用すると、(エクスポート時の)監査を目的として EUL の更新者を明 示できます。

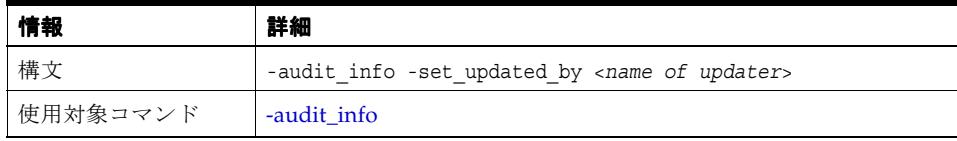

### <span id="page-54-2"></span>**-set\_updated\_date**

<span id="page-54-6"></span>このコマンド修飾子を使用すると、(エクスポート時の)監査を目的として更新日を明示できま す。

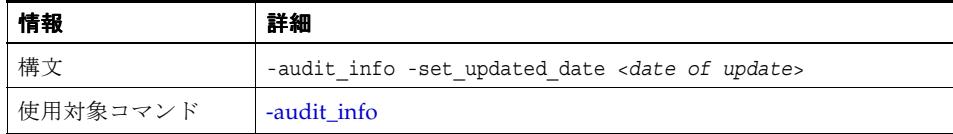

### <span id="page-54-3"></span>**-sort\_folders**

<span id="page-54-7"></span>このコマンド修飾子を使用すると、一括ロード時にフォルダをアルファベット順にソートする ように指定できます。

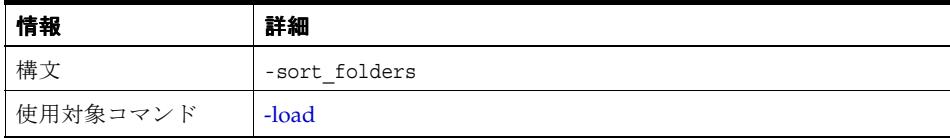

### <span id="page-55-0"></span>**-sort\_items**

<span id="page-55-4"></span>このコマンド修飾子を使用すると、一括ロード時にアイテムをアルファベット順にソートする ように指定できます。

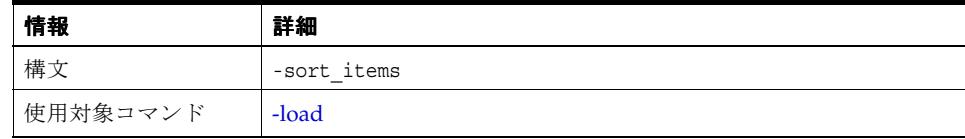

#### <span id="page-55-5"></span><span id="page-55-1"></span>**-source**

このコマンド修飾子を使用すると、データソースを指定できます。

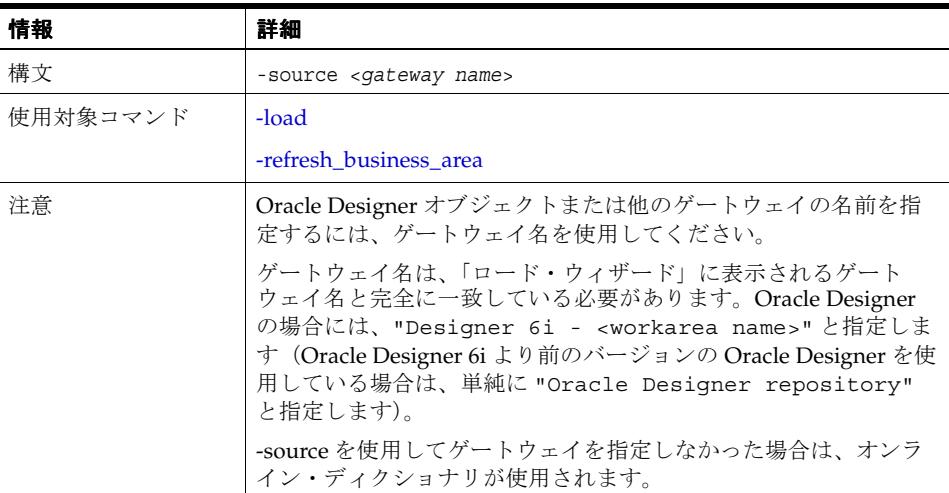

#### <span id="page-55-2"></span>**-summary**

<span id="page-55-6"></span>このコマンド修飾子を使用すると、エクスポートまたは削除の対象となるサマリーを指定でき ます。

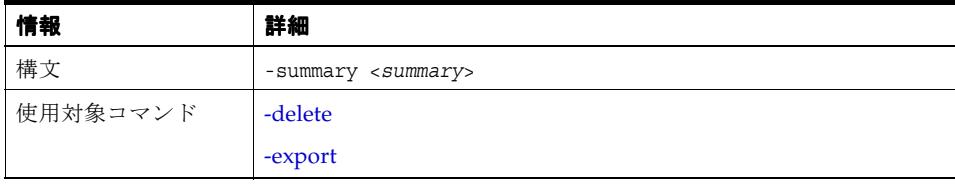

## <span id="page-55-3"></span>**-temporary\_tablespace**

<span id="page-55-7"></span>このコマンド修飾子を使用すると、EUL を作成する際の一時表領域を指定できます。

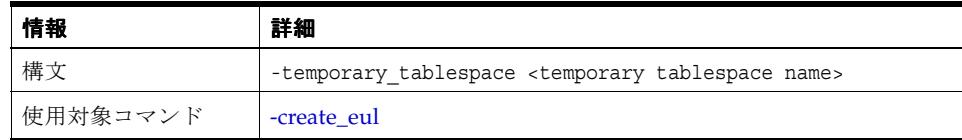

#### <span id="page-56-4"></span><span id="page-56-0"></span>**-user**

このコマンド修飾子を使用すると、操作に使用するユーザー名を指定できます。-create\_eul コ マンドと組み合せて使用すると、このコマンド修飾子によって、新しいデータベース・ユー ザーを作成できます。

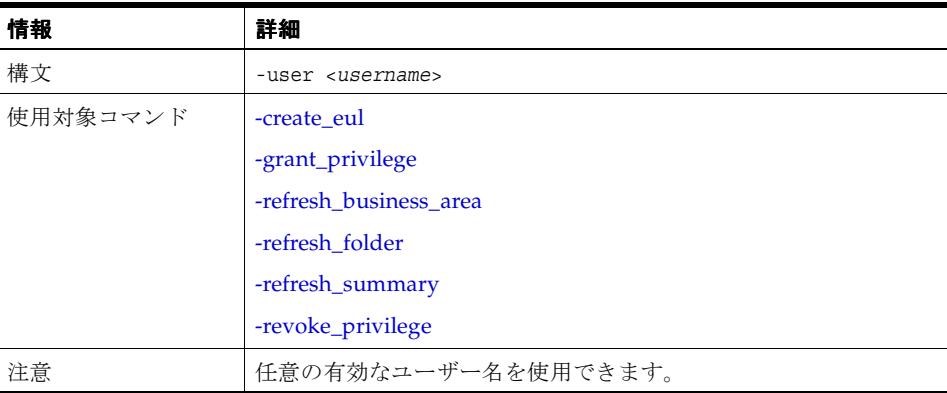

<span id="page-56-3"></span><span id="page-56-1"></span>**-wildcard**

<span id="page-56-5"></span>このコマンド修飾子を使用すると、ワイルドカード文字を使用して EUL オブジェクトを指定で きます(詳細は[、「ワイルドカードを使用した](#page-15-2) EUL オブジェクトの指定」を参照してください)。

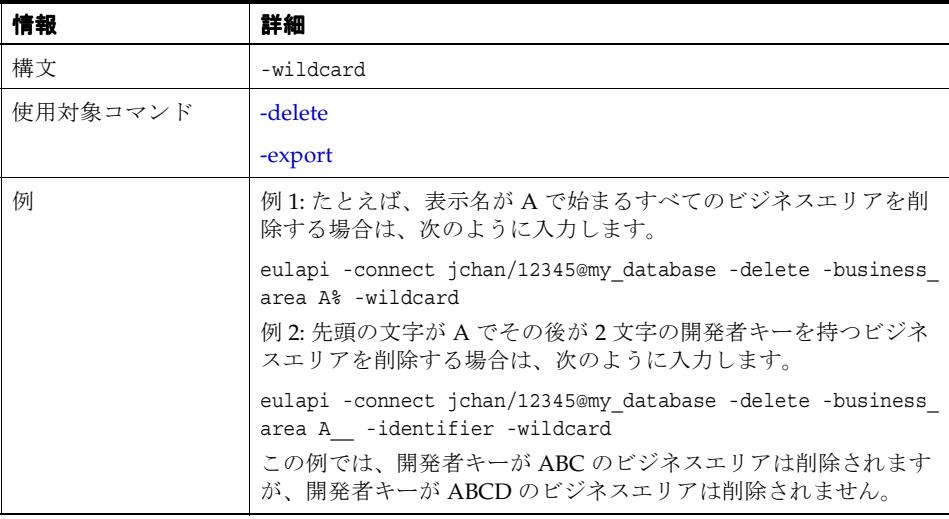

#### <span id="page-56-2"></span>**-workbook**

<span id="page-56-6"></span>このコマンド修飾子を使用すると、エクスポートまたは削除の対象となるワークブックを指定 できます。

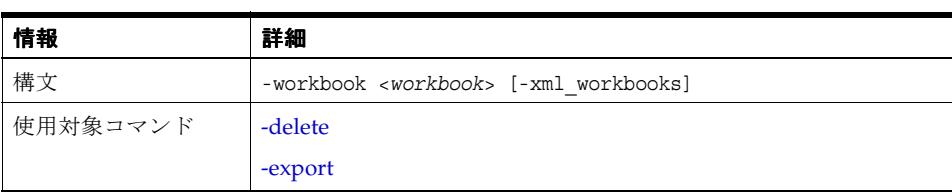

#### <span id="page-57-0"></span>**-workbook\_access**

<span id="page-57-3"></span>このコマンド修飾子を使用すると、データベース・ユーザー、ロールまたは職責に対して、 ワークブックへのアクセス権の付与(または取消し)ができます。

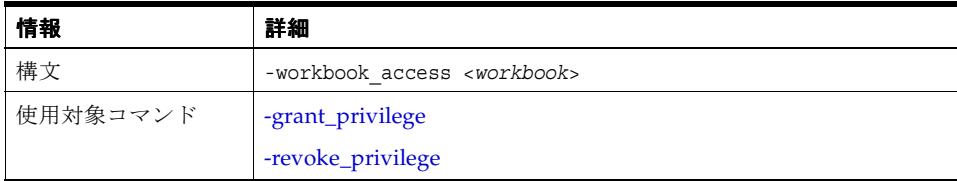

## <span id="page-57-1"></span>**-xml\_workbooks**

<span id="page-57-2"></span>([-export](#page-29-0) コマンドと組み合せて使用する)このコマンド修飾子を使用すると、すべてのワーク ブックが XML フォーマットおよびバイナリ・ラージ・オブジェクト(BLOB)フォーマットで エクスポートされます。ワークブックを XML フォーマットでエクスポートすると、エクス ポートされたワークブックの定義をテキスト・エディタまたは XML ブラウザで表示できます。

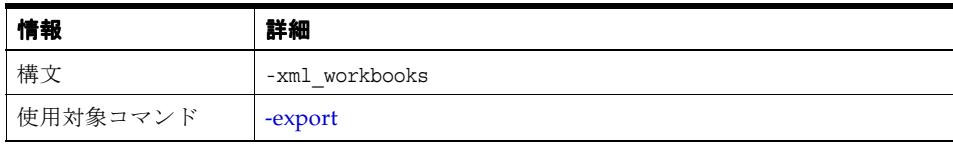

<span id="page-58-0"></span>**A**

# **Discoverer EUL Command Line for Java** エラー・メッセージ

この付録では、Discoverer EUL Command Line for Java で使用されるエラー・メッセージにつ いて説明します。

# <span id="page-59-0"></span>**Discoverer EUL Command Line for Java** エラー・メッセージ

<span id="page-59-1"></span>この付録には Discoverer EUL Command Line for Java で使用されるエラー・メッセージについ てのリファレンス情報が記載されています。

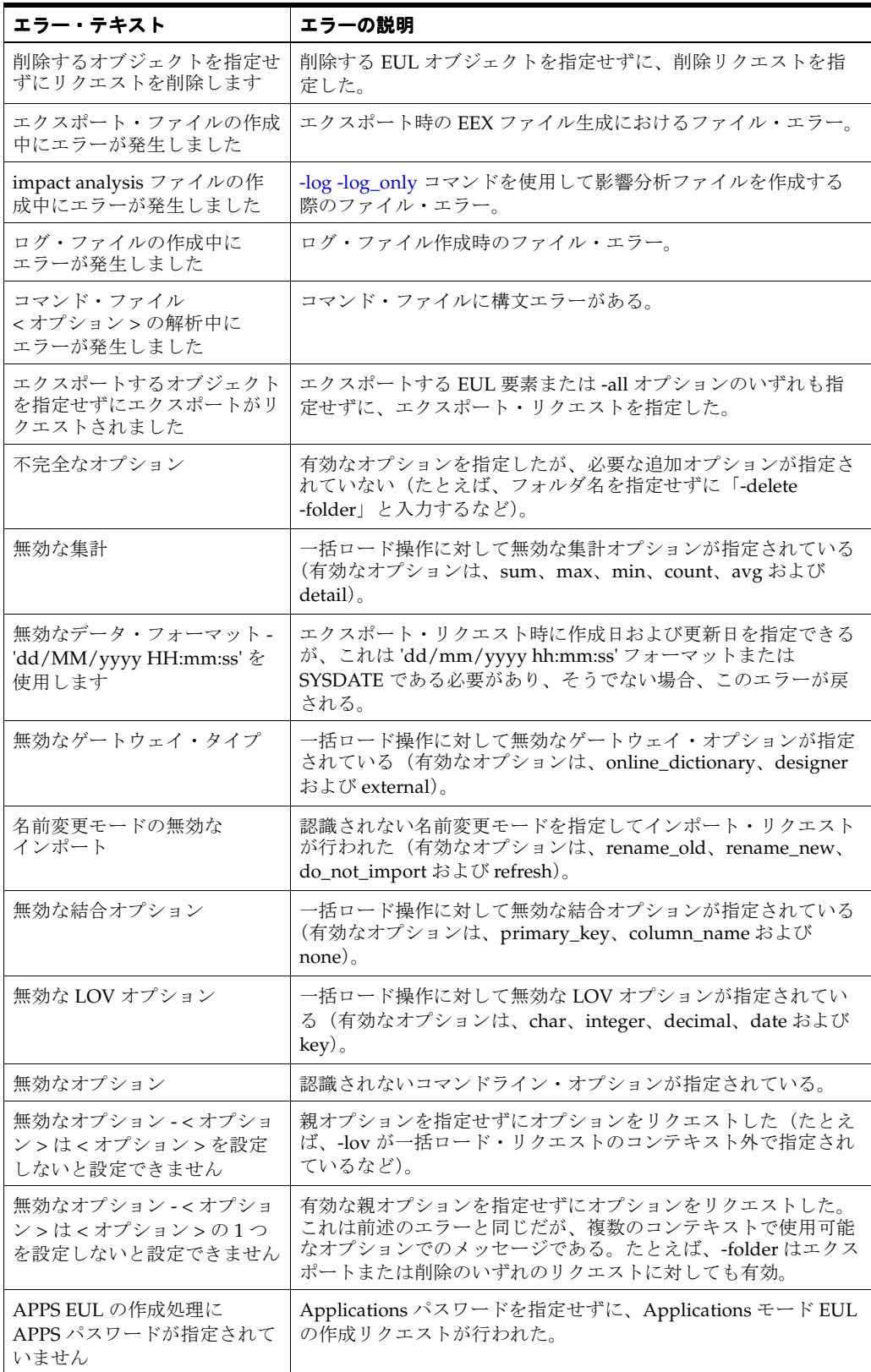

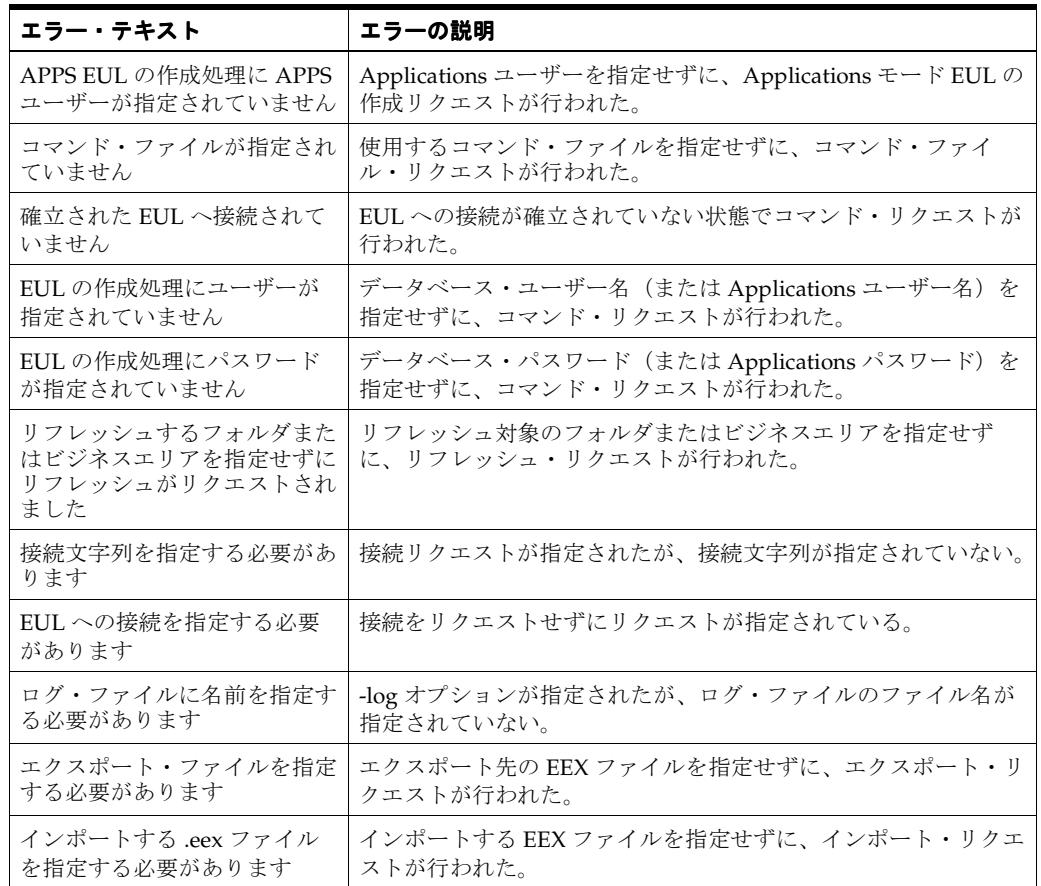

<span id="page-62-0"></span>**B**

# **Discoverer** のコマンドライン・ インタフェース間の構文の違い

この付録では、Discoverer EUL Command Line for Java と Discoverer Administrator Command Line Interface の違いについて説明します。

## <span id="page-63-1"></span><span id="page-63-0"></span>**Discoverer** のコマンドライン・インタフェース間の構文の違い

Discoverer EUL Command Line for Java は、Oracle Discoverer Administrator Command Line Interface と似ています。Oracle Discoverer Administrator Command Line Interface から Discoverer EUL Command Line for Java へコマンドを移植する場合は、次の違いに注意してく ださい。

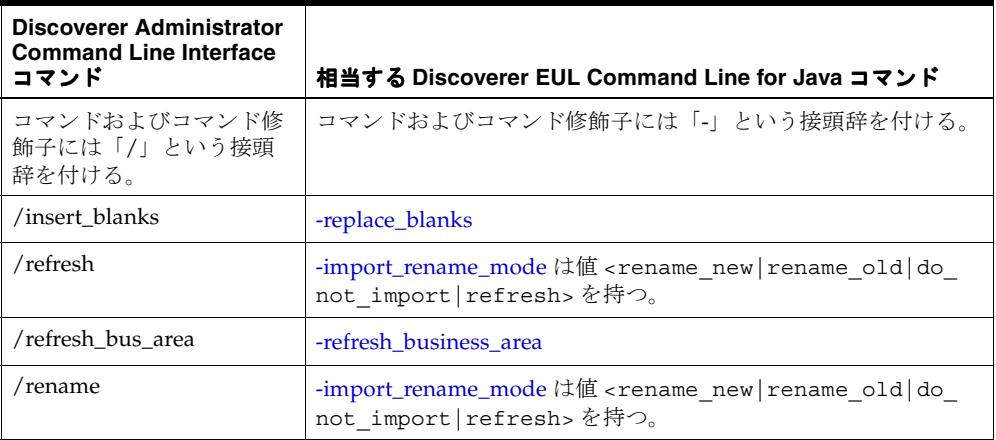

# 索引

### <span id="page-64-0"></span>**D**

Discoverer EUL Command Line for Java [概要,](#page-11-1)1-2 [クイック・ガイド,](#page-18-1)1-9 [構文表記規則,](#page-21-2)2-2 [コマンド,](#page-12-3)1-3 [コマンド修飾子,](#page-12-4)1-3 [コマンド・ファイル,](#page-17-3)1-8 [コマンド・ファイル例,](#page-17-4)1-8 [コマンド・リファレンス,](#page-24-5)2-5 [コマンド例,](#page-16-1)1-7 [必要なデータベース権限,](#page-13-3)1-4

## **E**

eulapi [クラス・パス,](#page-13-4)1-4 [コマンド構文,](#page-22-2) 2-3 [コマンドの実行方法,](#page-13-5)1-4 [コマンド例,](#page-16-1)1-7 [ディレクトリの場所,](#page-13-6)1-4 eulapi [用のクラス・パス,](#page-13-4) 1-4

## **J**

Java [互換性,](#page-11-2)1-2

## **L**

Linux [互換性,](#page-11-2)1-2

## **O**

OracleBI Discoverer [レジストリ変数,](#page-23-1)2-4

## **T**

[tnsnames.ora](#page-25-2), 2-6

## **U**

UNIX [互換性,](#page-11-2)1-2

## **W**

[Windows](#page-11-2) 互換性, 1-2 Windows レジストリ [Discoverer](#page-23-2), 2-4

## **X**

XML [エクスポート・ファイルへの追加,](#page-45-3) 2-26 [ワークブックのエクスポート・フォーマット,](#page-57-2)2-38

## い

[異機種間サービス,](#page-11-3)1-2 [異機種間の接続,](#page-11-3)1-2

## え

[影響分析,](#page-15-3)1-6,[2-30](#page-49-6) エクスポート・ファイル XML [コードの追加,](#page-45-3)2-26

## お

オブジェクト  $\Box - \nvdash$ , 2-30 [オンライン・ヘルプ,](#page-31-2)2-12

## き

[キャラクタ・セット・エンコード,](#page-43-4)2-24 [EUC Shift\\_JS UTF-8](#page-43-4), 2-24

## け

権限 [データベース,](#page-13-7)1-4 [取消し,](#page-36-2) 2-17 [表領域,](#page-13-7)1-4 [付与,](#page-30-2)2-11 [割当て制限,](#page-13-7)1-4

#### $\bar{a}$

索引 **-2** こ 構文 [コマンド構文,](#page-22-3)2-3 [表記規則,](#page-21-3)2-2 互換性 [Linux](#page-11-2), 1-2 [UNIX](#page-11-2) ,1-2 [Windows](#page-11-2) ,1-2 コマンド [asm](#page-24-6) ,2-5 [cmdfile](#page-24-7) ,2-5 [connect](#page-25-3) ,2-6 [create\\_eul](#page-26-2) ,2-7 [delete](#page-27-2) ,2-8 [delete\\_eul](#page-28-2) ,2-9 [export](#page-29-2) ,2-10 [grant\\_privilege](#page-30-2) ,2-11 [import](#page-32-2) ,2-13 [load](#page-33-2) ,2-14 [refresh\\_business\\_area](#page-34-2) ,2-15 [refresh\\_folder](#page-35-4) ,2-16 [refresh\\_summary](#page-35-5) ,2-16 [revoke\\_privilege](#page-36-2) ,2-17 [キャラクタ・セット・エンコード,](#page-43-4)2-24 [構文,](#page-22-3)2-3 [コマンド・ファイルの例,](#page-17-4)1-8 [使用前のテスト,](#page-15-3)1-6 [入力方法,](#page-13-5)1-4  $\curvearrowright$  $\nu$ <sup>2</sup>, 2-12 [例,](#page-16-1)1-7 コマンド修飾子 [aggregate](#page-37-5) ,2-18 all ,[2-18](#page-37-6) [apps\\_fndnam](#page-37-7) ,2-18 [apps\\_fndnam\\_password](#page-37-8) ,2-18 [apps\\_grant\\_details](#page-38-4) ,2-19 [apps\\_gwyuid](#page-38-5) ,2-19 [apps\\_mode](#page-38-6) ,2-19 [apps\\_responsibility](#page-38-7) ,2-19 [apps\\_security\\_group](#page-39-3) ,2-20 [apps\\_user](#page-39-4) ,2-20 [asm\\_space](#page-40-3) ,2-21 [asm\\_tablespace](#page-40-3) ,2-21 [audit\\_info](#page-40-4) ,2-21 [auto\\_refresh](#page-41-3) ,2-22 [auto\\_summaries](#page-41-4) ,2-22 [auto\\_upgrade](#page-41-5) ,2-22 [auto\\_gen\\_name](#page-40-5) ,2-21 [ba\\_link](#page-42-3) ,2-23 [business\\_area](#page-42-4) ,2-23 [business\\_area\\_access](#page-42-5) ,2-23 [business\\_area\\_admin\\_access](#page-43-5) ,2-24 [business\\_area\\_and\\_contents](#page-43-6) ,2-24 [capitalize](#page-43-7) ,2-24 [character\\_set\\_encoding](#page-43-4) ,2-24 [condition](#page-44-5) ,2-25 [date\\_hierarchy](#page-44-6), 2-25 [db\\_link](#page-44-7) ,2-25 [default\\_tablespace](#page-44-8), 2-25 [description](#page-44-9) ,2-25 eul ,[2-26](#page-45-4)

[eul\\_language](#page-45-5) ,2-26 [external\\_element](#page-45-3) ,2-26 [folder](#page-46-4) ,2-27 [function](#page-46-5) ,2-27 [hier\\_node](#page-46-6) ,2-27 [hierarchy](#page-46-7), 2-27 [identifier](#page-47-3) ,2-28 [import\\_rename\\_mode](#page-47-4) ,2-28 [item](#page-48-4) ,2-29 [item\\_class](#page-48-5) ,2-29 join ,[2-29](#page-48-6) [keep\\_format\\_properties](#page-48-7) ,2-29 log ,[2-30](#page-49-8) [log\\_only](#page-49-9), 2-30 lov ,[2-30](#page-49-10) [object](#page-49-7) ,2-30 [overwrite](#page-50-4) ,2-31 [password](#page-50-5) ,2-31 [preserve\\_workbook\\_owner](#page-50-6) ,2-31 [private](#page-50-7) ,2-31 [privilege](#page-51-1) ,2-32 [remove\\_prefix](#page-52-1) ,2-33 [replace\\_blanks](#page-53-5) ,2-34 role ,[2-34](#page-53-6) [schema](#page-53-7) ,2-34 [set\\_created\\_by](#page-53-8) ,2-34 [set\\_created\\_date](#page-54-4) ,2-35 [set\\_updated\\_by](#page-54-5) ,2-35 [set\\_updated\\_date](#page-54-6), 2-35 [sort\\_folders](#page-54-7) ,2-35 [sort\\_items](#page-55-4) ,2-36 [source](#page-55-5) ,2-36 [summary](#page-55-6), 2-36 [temporary\\_tablespace](#page-55-7) ,2-36 [user](#page-56-4) ,2-37 [wildcard](#page-56-5) ,2-37 [workbook](#page-56-6) ,2-37 [workbook\\_access](#page-57-3) ,2-38 [xml\\_workbooks](#page-57-2) ,2-38 [コマンドのクイック・ガイド,](#page-18-1)1-9

## し

[使用前のコマンドのテスト,](#page-15-3)1-6

## て

データベース [tnsnames.ora](#page-25-4) ,2-6 [指定,](#page-25-4)2-6 [データベース権限,](#page-13-7)1-4

## と

[トラブルシューティング,](#page-15-3)1-6 [エラー・メッセージ,](#page-59-1) A-2

## へ

ヘルプ [オンライン,](#page-31-2) 2-12

## も

問題 [診断,](#page-15-3)1-6

### れ

レジストリ ,「Windows [レジストリ」を参照](#page-23-2)

<u> 1980 - Johann Barbara, martin a</u>

## ろ

[ログ・ファイル,](#page-15-3)1-6

## わ

ワークブックのエクスポート XML [フォーマット,](#page-57-2) 2-38 ワイルドカード % [の使用例,](#page-16-2)1-7 \_ [の使用例,](#page-16-3)1-7 -<br>EUL [オブジェクトを指定するための使用方法,](#page-15-4) 1-6